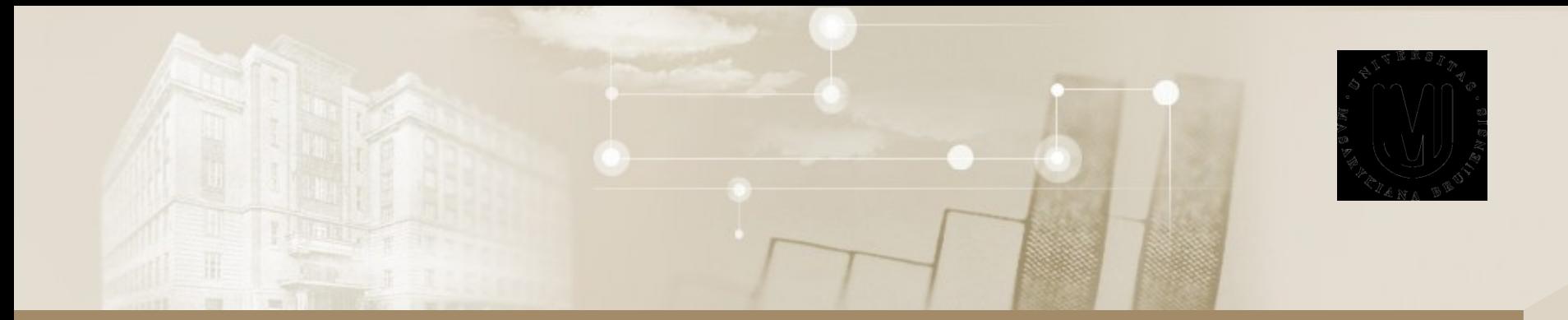

#### **Uživatel počítačových sítí**

**Intenzivní kurz IBA**

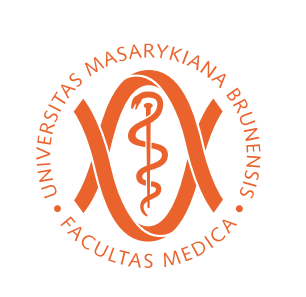

Daniel Klimeš, Roman Šmíd

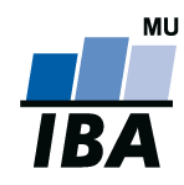

© Institute of Biostatistics and Analyses

### Organizace kurzu

- Dvoudenní kurz
	- Dnes teoreticky
	- Následně prakticky Kamenice 3 6.patro
- Podmínky zápočtu
	- Registrace v is.muni.cz
	- Účast na teoretické části
	- Účast na praktické části nebo odpověď na praktický test

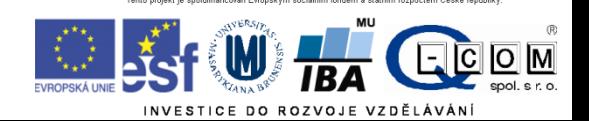

### **Osnova**

- O IBA
- Pojmy, termíny
- Počítačová síť základní hardware a topologie
- Připojení k síti
	- Možnosti připojení
	- Co je zapotřebí
	- Srovnání
- Síťové služby
	- DHCP, DNS, HTTP, FTP
	- E-mailové
- Bezpečnost na síti
	- Hesla a průzkumník vůbec, Firewall, mail spyware phishing
- Šifrování a elektronický podpis

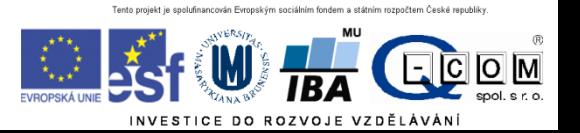

## O IBA

- **Institut biostatistiky a analýz Lékařské a Přírodovědecké fakulty MU**
- je pracovištěm pro vzdělávací a vědeckovýzkumnou činnost v oblasti
	- **analýzy biologických a klinických dat**,
	- organizace a **managementu klinických studií a registrů**,
	- vývoje softwaru a aplikace ICT.
	- Výuka matematické biologie
- <http://www.iba.muni.cz/>

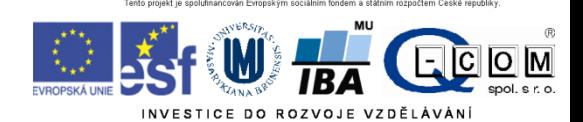

## Data a jejich objem

- Jak vyjádřit informaci
- **1 bit (b) - základní informační jednotka 1/0**
- **1 Byte (B) – 8 bitů, celé číslo od 0 do 255,** 
	- **1 textový znak (ASCII)**
- 1 Kb 1024 bitů
- 1 KB 1024 Bytů
- 1 MB 1024 KB = 1048576 Bytů = 8388608 bitů – Někdy je K = 1000 x
- KiB je vždy 1024 norma (omezené využívání)

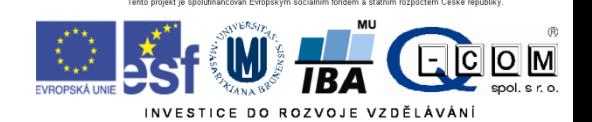

### Komprese dat

- Čeho a k čemu se využívá komprese?
- Datový objem x informační hodnota
- Bezeztrátová x ztrátová komprese (Zip, rar) x (jpg, mp3,divx)
- Dokumenty MS Office 2007 a novější (Docx, xlsx, pptx) jsou zazipované soubory – další komprese bez efektu

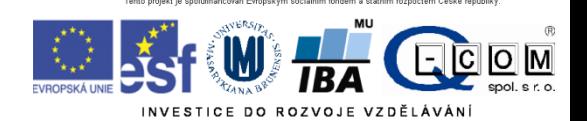

## Počítačová síť

- Propojení dvou a více počítačů
- Součástí sítě jsou síťové prvky
	- PC se síťovou kartou či modemem
	- Kabeláž (metalická, optická)
	- Rozbočovače, směrovače a přepínače
	- Zařízení poskytující síťové služby, síťové tiskárny…
- Kvalitu sítě, respektive konkrétní cesty v síti, lze hodnotit podle
	- Propustnosti (rychlosti) sítě (K/M/G)bity za sekundu
	- Rychlosti odezvy (milisekundy) ping

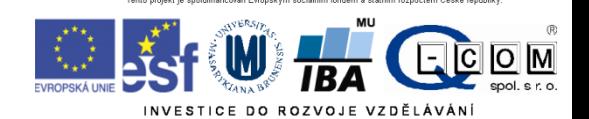

## Propojení dvou počítačů

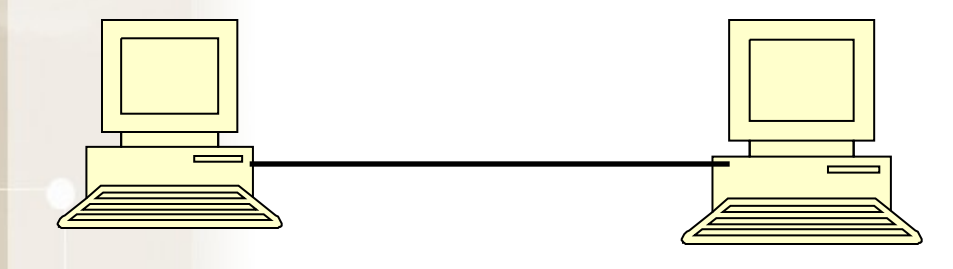

Potřebné vybavení

- 2 síťové karty
- UTP křížený kabel

#### **Alternativy:**

- bezdrátové připojení Bluetooth
- Wi-fi
- propojení kabelem přes USB •(v. USB  $1.1 = 1.5$ Mbit/s; v2.0 = 400Mbit/s; v3.0 = 5Gbit/s)
- "kabelový" přenos

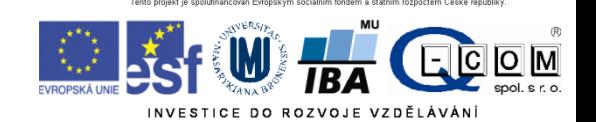

## Propojení více PC - síť

historický způsob topologie kruh

současný způsob topologie hvězda

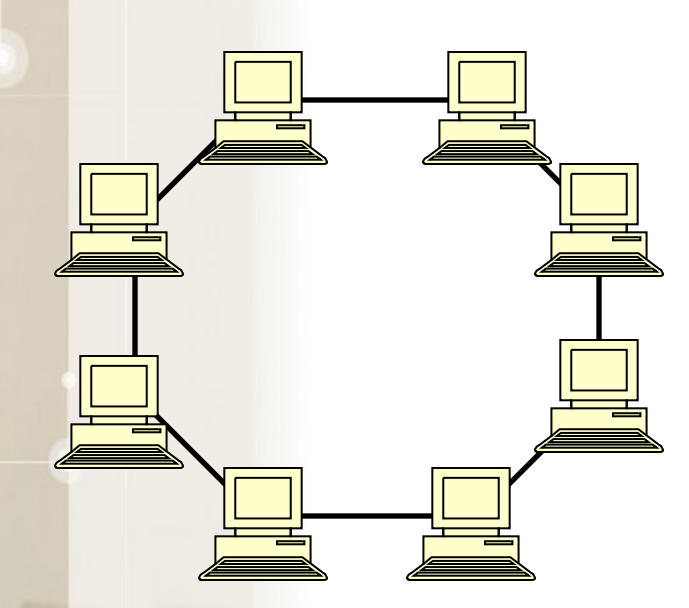

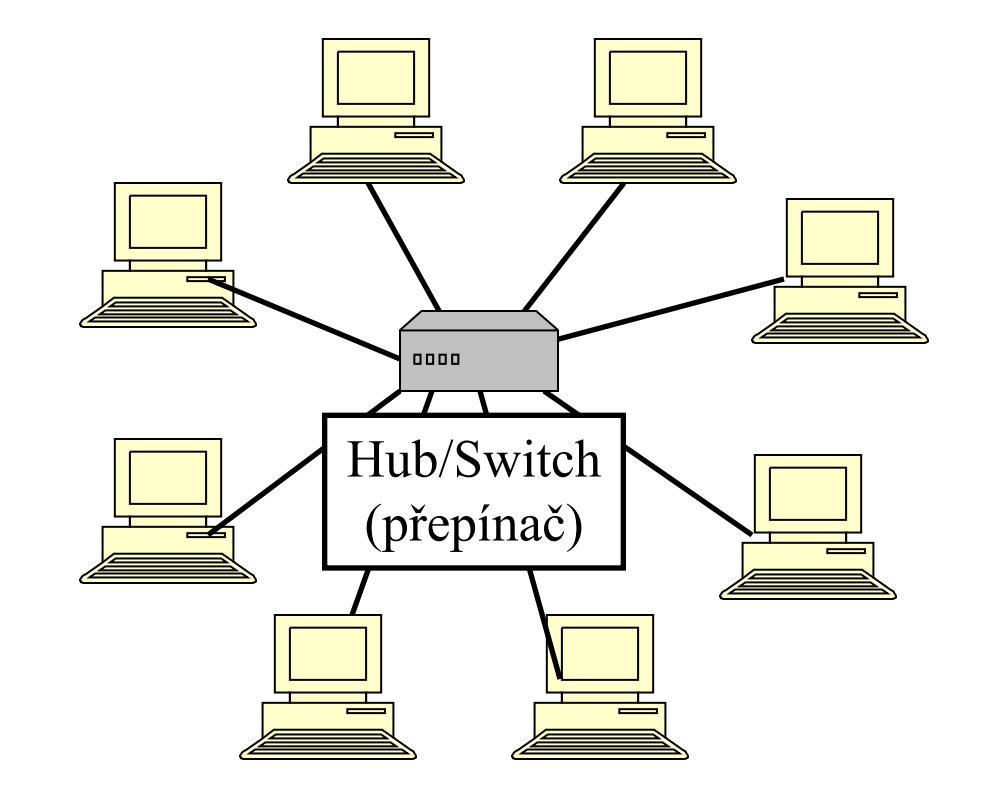

 $\overline{O}$   $\overline{M}$ 

### Propojení lokálních sítí

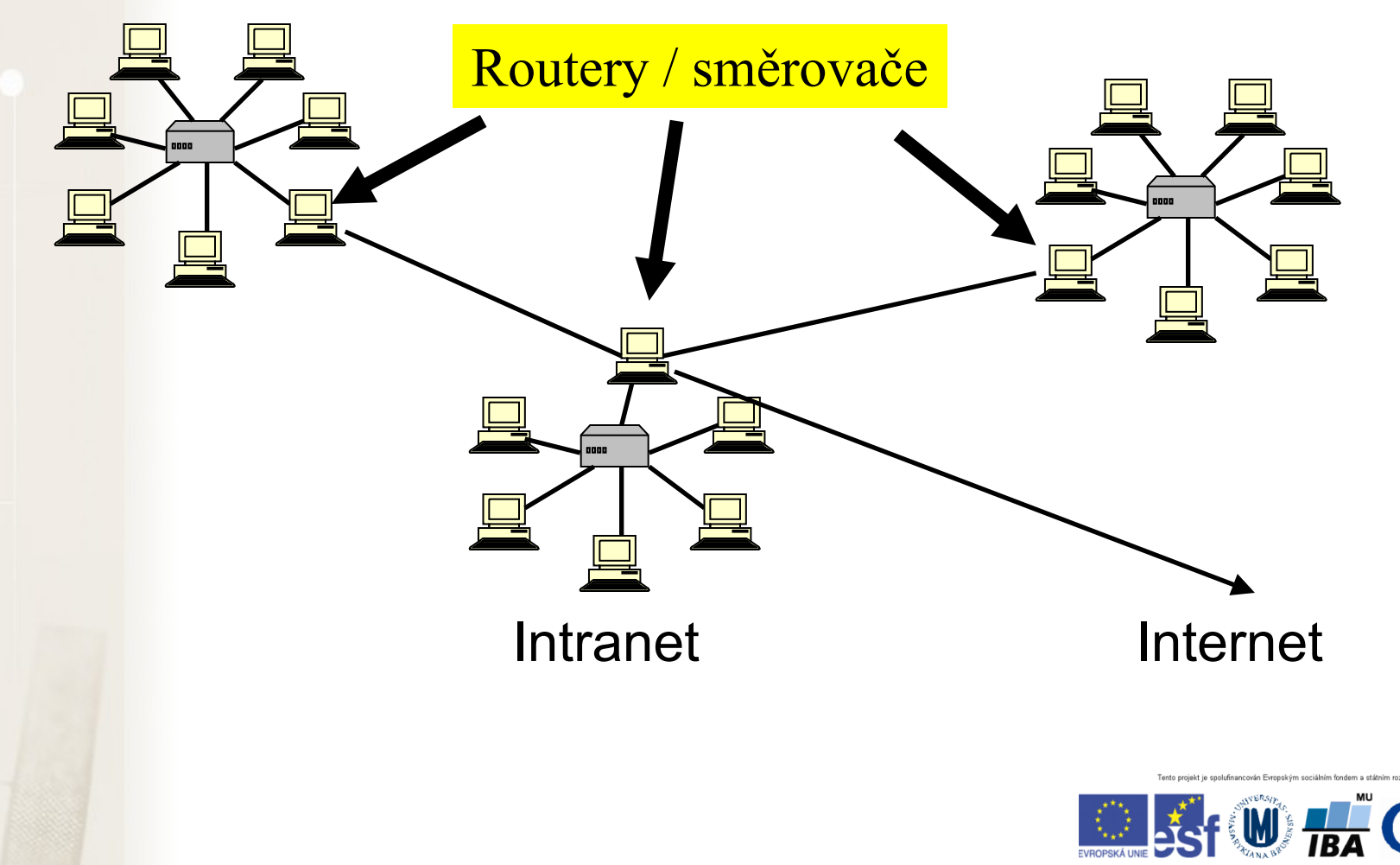

 $\overline{O}$   $\overline{M}$ 

### Identifikace PC v síti

- Identifikace síťové karty
	- Celosvětově "jedinečná" MAC adresa (fyzická adresa)
	- 00-0A-E4-C0-36-81
- IP adresa (obdoba IČO nebo telefonu)
	- Celosvětově "jedinečné"
	- 147.251.147.76
- Internetové jméno (obdoba pošt. adresy) URL
	- Celosvětově jedinečné
	- www.iba.muni.cz
- Windows jméno (číslo kanceláře)
	- Lokální jméno pouze v rámci místní sítě
	- Server1, kancelar1, kancelar2

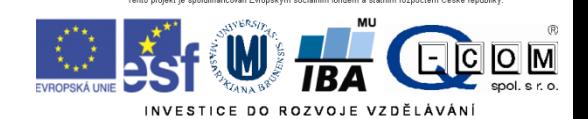

### IP adresa

IPv4 x IPv6

- IPv4:  $32b = 2^{32}$  IP adres => cca 4  $*$  10<sup>9</sup> adres
- IPv6: postupně zaváděna 128b =>  $3,4$  \* 10<sup>38</sup> adres
- Identifikace sítě
- Identifikace počítače

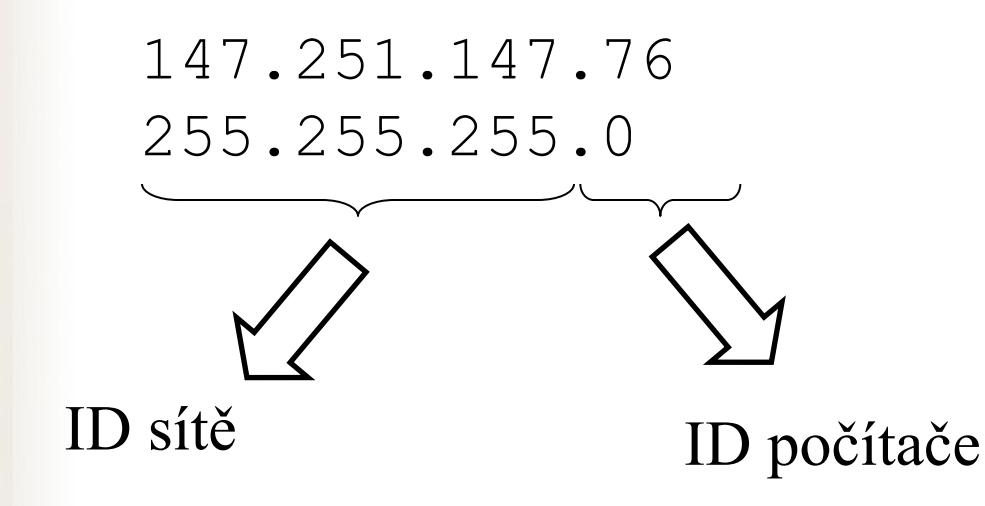

Stejný počítač přenesený do jiné sítě má zpravidla jinou IP adresu!

### IP adresa

- Pevná x dynamická IP adresa
- Veřejná x neveřejná IP adresa
	- Neveřejná IP není celosvětově unikátní pouze v rámci lokální podsítě
	- Neveřejné adresy nemívají přiřazené internetové jméno
	- Dynamická + neveřejná IP typický konzument služeb
	- Pevná + veřejná IP typický poskytovatel služeb

http://www.ip-adress.com/

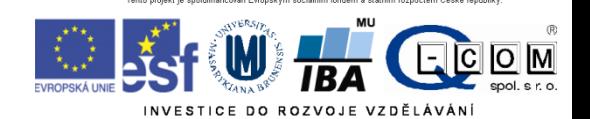

## Fyzické připojení PC do sítě

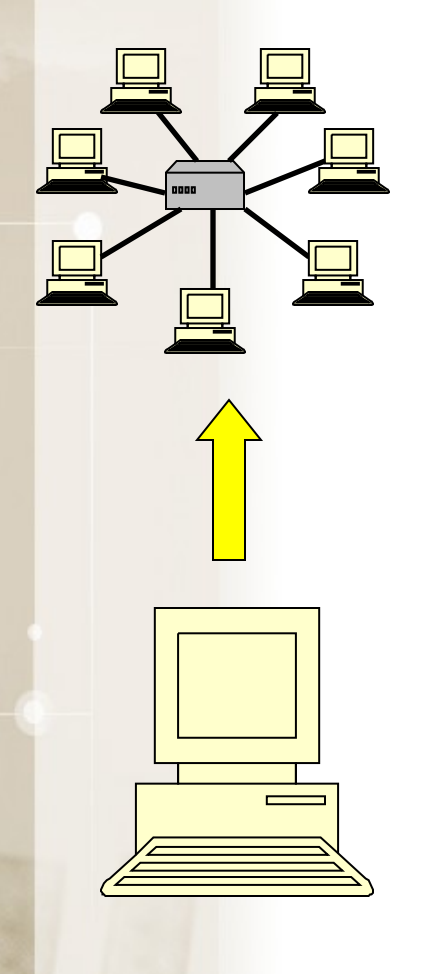

- Pevné páteřní připojení
	- Síťová karta (až 1 Gb/s)
- Telefonní linka
	- ADSL modem
- Mobilní připojení
	- Modem nebo mobilní telefon
- Bezdrátové připojení WIFI
	- Speciální zařízení/karta, anténa
- Kabelová televize
	- Modem

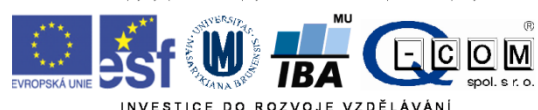

## Telefonní linka

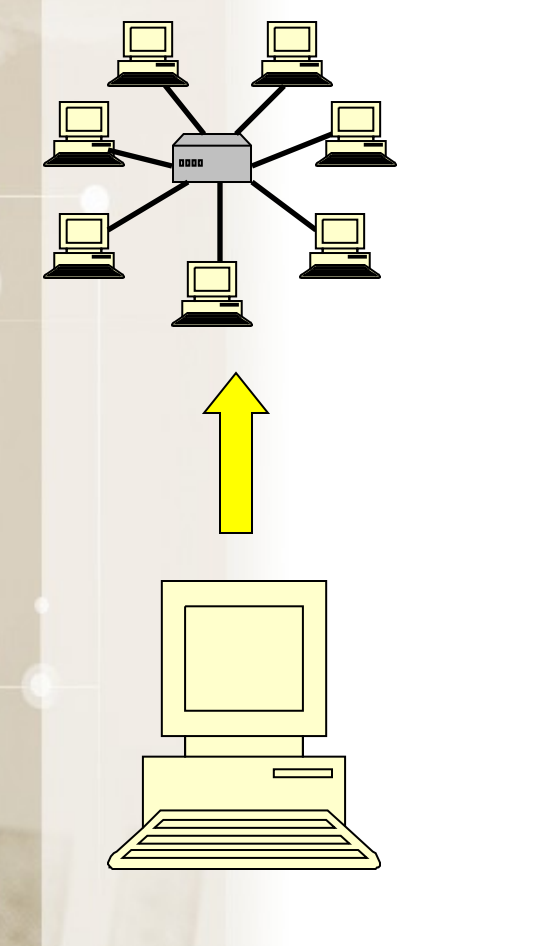

- Vytáčené připojení (až 56 kb/s)
- <del>ISDN (až 128 kb/s</del>)
- ADSL ( až 16 Mb/s i více (VDSL)) – www.dsl.cz
- Každý typ vyžaduje specifický modem

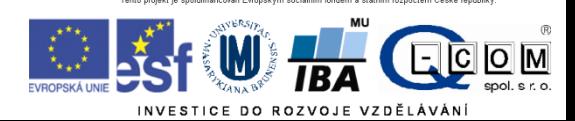

### Telefonní linka 1

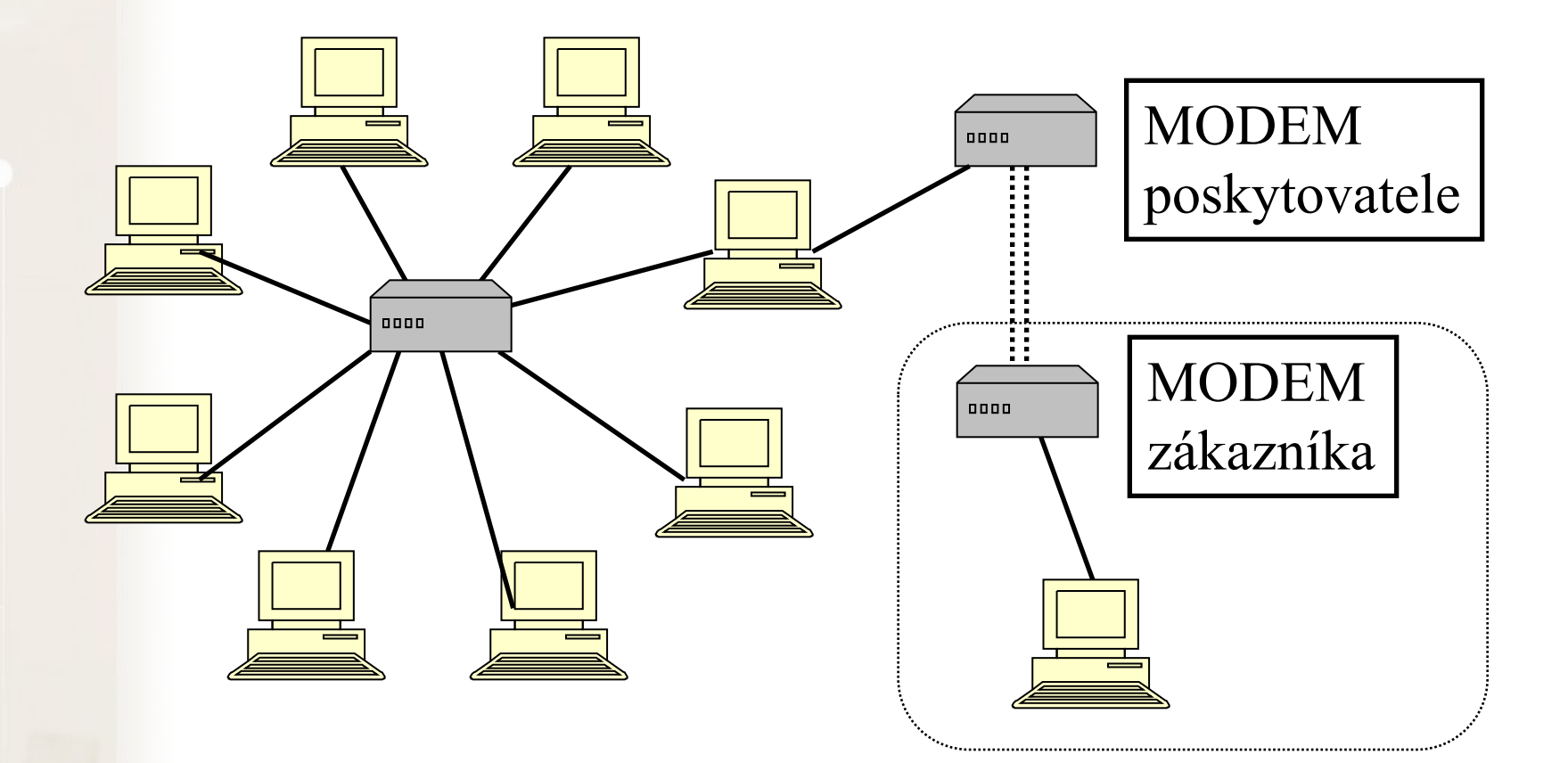

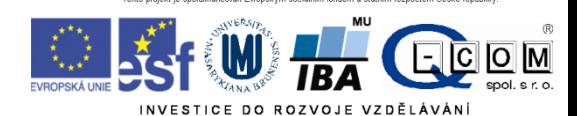

## ADSL připojení - rychlost

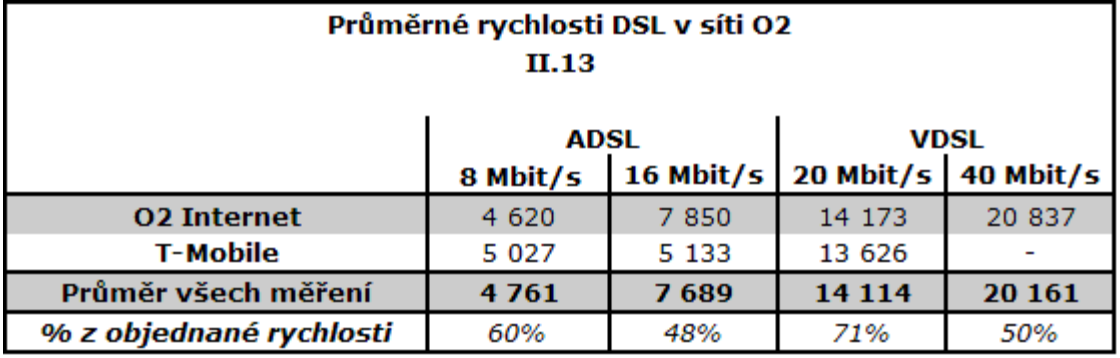

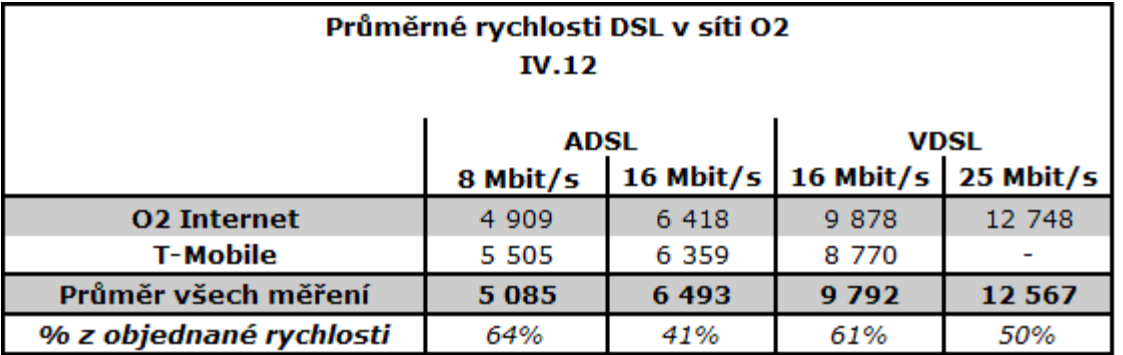

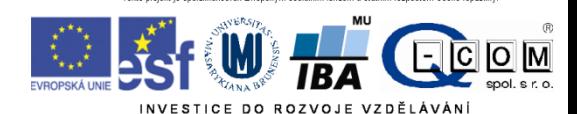

zdroj: www.dsl.cz

## Kabelová televize

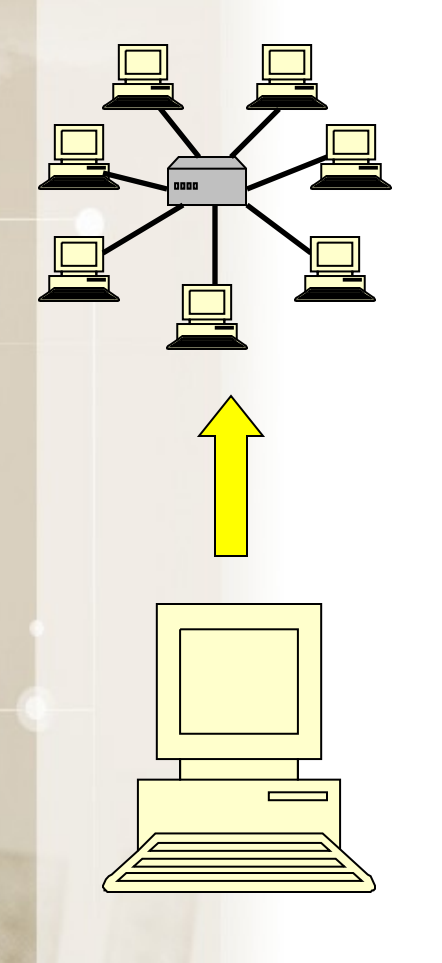

- V místech dostupnosti kabelové televize
- Rychlost až 100 Mb/s
- Metalické x optické připojení
- Speciální modem
- www.upc.cz
- www.netbox.cz
- http://internet.moravianet.cz/
- http://www.internetprovsechny.cz/catv.php

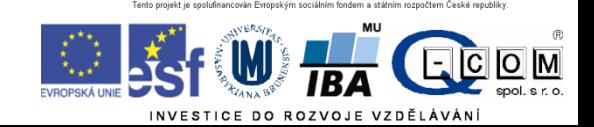

### Kabelová televize

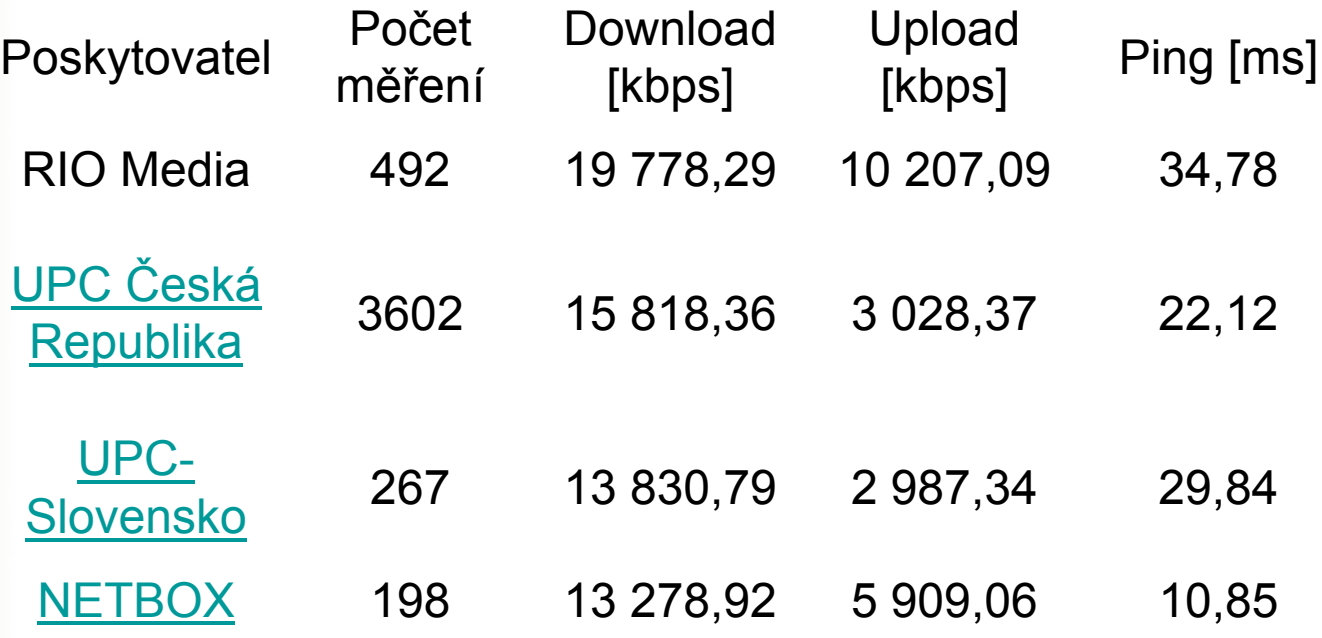

Zdroj: <http://www.internetprovsechny.cz/> - duben 2012

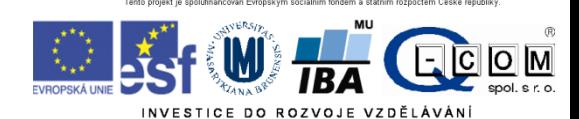

# WiFi-připojení

- Komerční/komunitní sítě
- Lokální domácí síť
- Rychlost typicky až 11Mb/s (54 Mb/s)
- Speciální cenově dostupné vybavení
- Zabudované v notebooku indoor
- Riziko rušení, odposlouchávání, neoprávněného připojení
- Přístupový bod /Access point/ hot spot
- www.internetprovsechny.cz
- <http://www.muni.cz/ics/services/wifi>
	- Eduroam

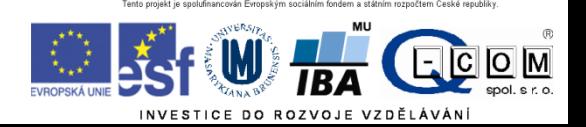

#### Wi-Fi připojení - rychlost

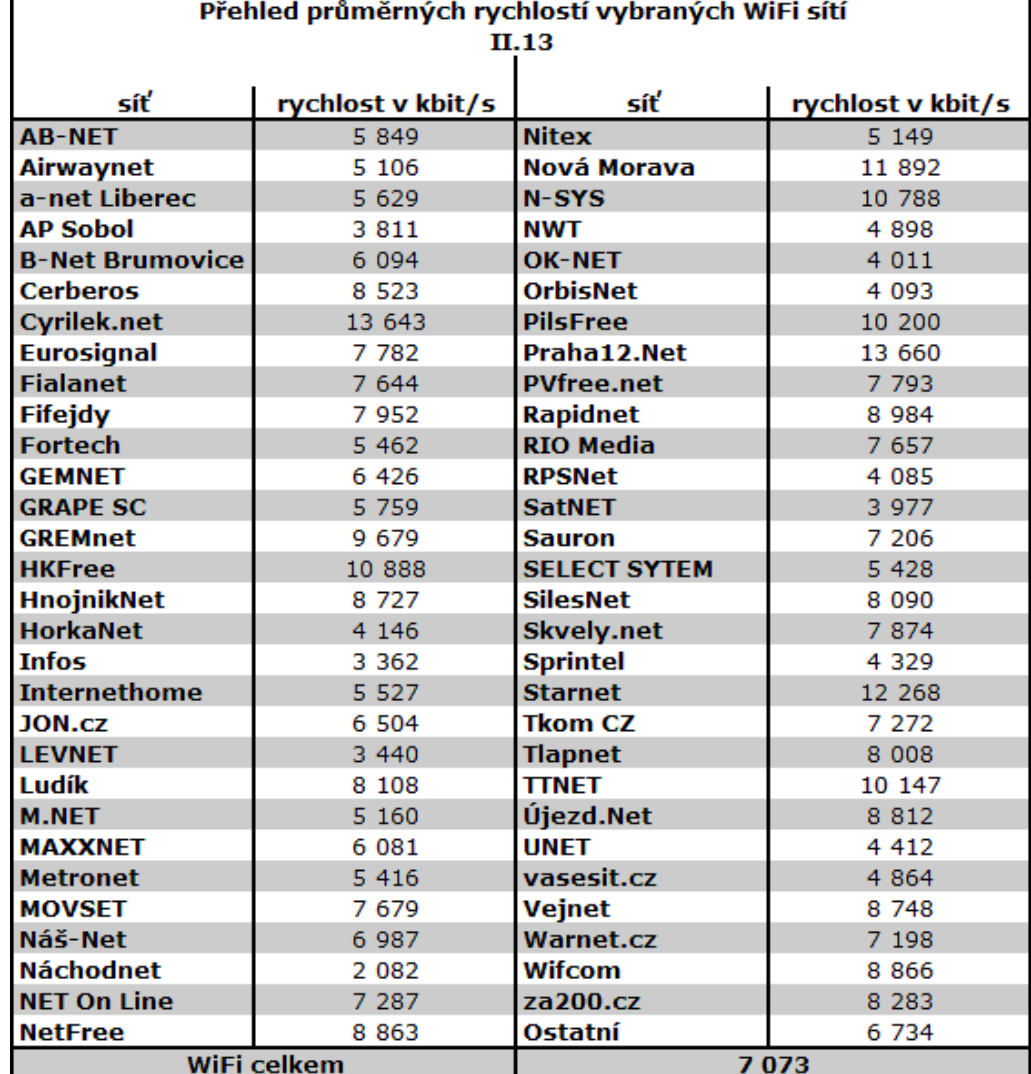

 $\left(\bigcup_{\mathcal{L}_{\text{max}}}\right)^{m}$  TBA  $\begin{picture}(180,10) \put(0,0){\line(1,0){10}} \put(15,0){\line(1,0){10}} \put(15,0){\line(1,0){10}} \put(15,0){\line(1,0){10}} \put(15,0){\line(1,0){10}} \put(15,0){\line(1,0){10}} \put(15,0){\line(1,0){10}} \put(15,0){\line(1,0){10}} \put(15,0){\line(1,0){10}} \put(15,0){\line(1,0){10}} \put(15,0){\line(1,0){10}} \put(15,0){\line($ 

zdroj: www.dsl.cz

## Mobilní připojení

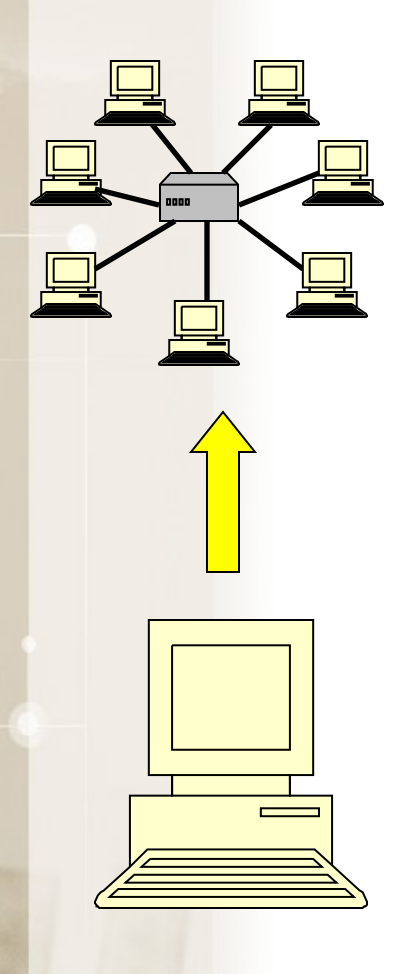

- GPRS ( až 128 kb/s)
	- Mobilní telefon s podporou GPRS
- EDGE ( až 512 kb/s)
	- Mobilní telefon s podporou EDGE
- CDMA ( až 800 kb/s)
	- www.cdma.cz
	- CDMA modem
- 3G-UMTS/HSDPA/4G (1024 kb/s a více)
	- Speciální modem
	- Novější mobilní telefon nebo notebook
	- Omezené pokrytí ČR

http://www.cdma.cz/pic/pokryti\_cdma.gif

http://www.cz.o2.com/osobni/cz/pece\_a\_podpora/podpora\_a\_servis/mapy\_pokryti.html http://t-mobile.cz/Web/Residential/TarifySluzby/MapaPokrytiCR.aspx

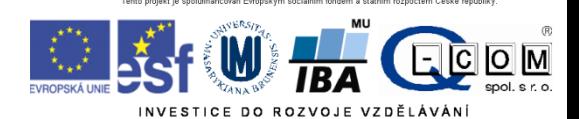

## Mobilní připojení - rychlost

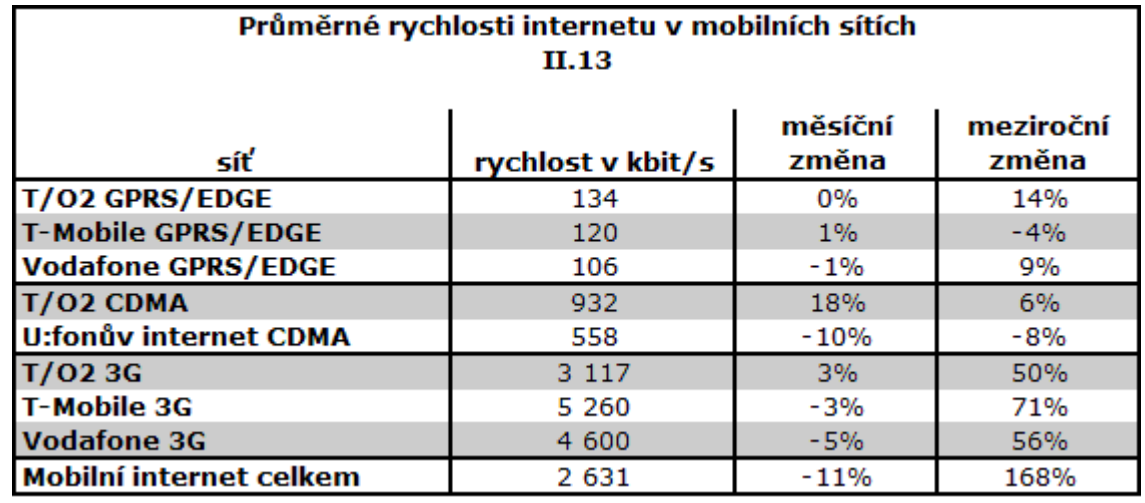

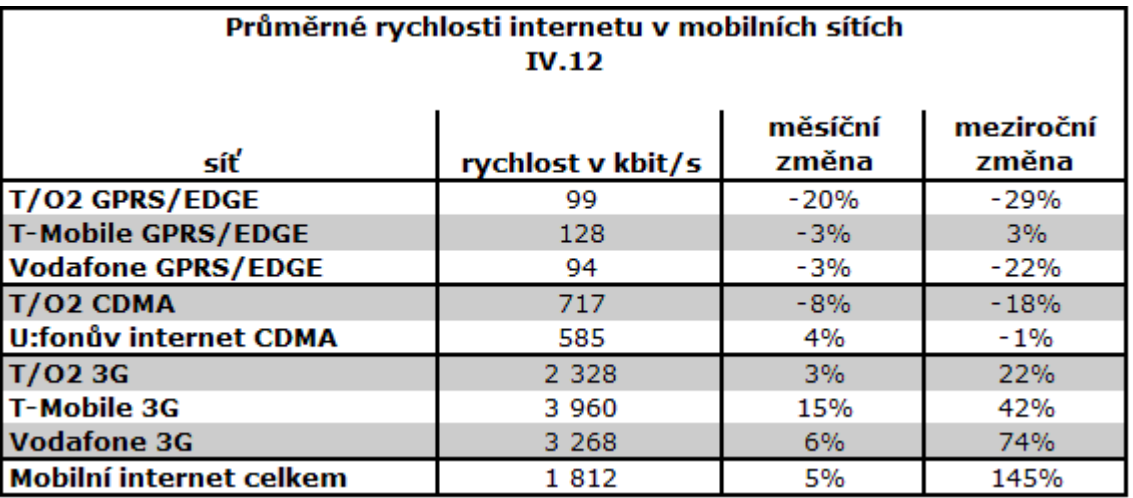

W  $\overline{O}$   $\overline{M}$ 

zdroj: www.dsl.cz

#### Typy připojení – srovnání

#### **Výhody Nevýhody**

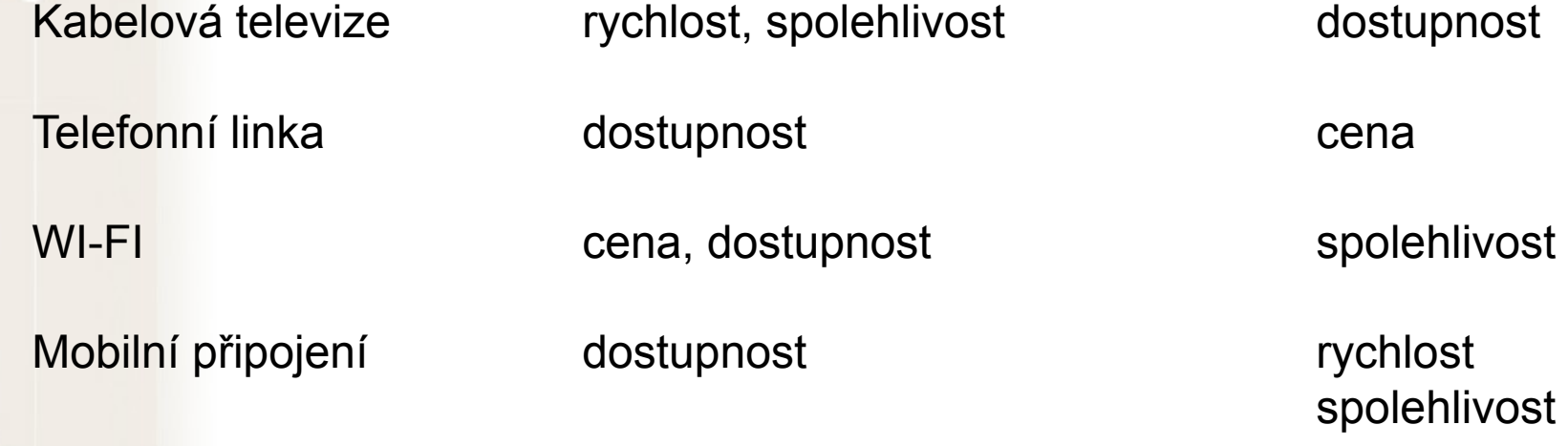

Aktuální rychlost mezi dvěma počítači lze orientačně změřit pomocí speedmetrů Např.: [http://nastroje.lupa.cz/mereni-rychlosti/,](http://nastroje.lupa.cz/mereni-rychlosti/) www.dsl.cz

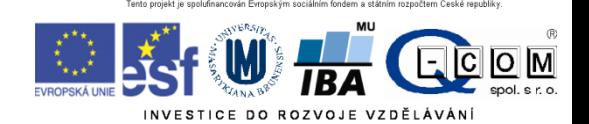

cena

## Výběr připojení k internetu

- Způsob použití pevné PC x notebook
- Dostupnost v daných lokalitách, pokrytí
- Rychlost, většinou v Kb/s
	- symetrické x **asymetrické** (download, upload)
	- (např.: 2048/128)
- Agregace (např.: 1:32) (ADSL, bezdrátové připojení)
- Fair user policy (FUP) omezení rychlosti po přenesení určitého množství dat

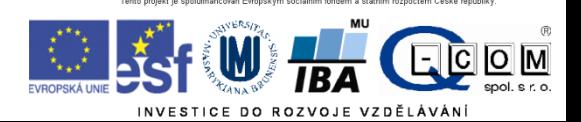

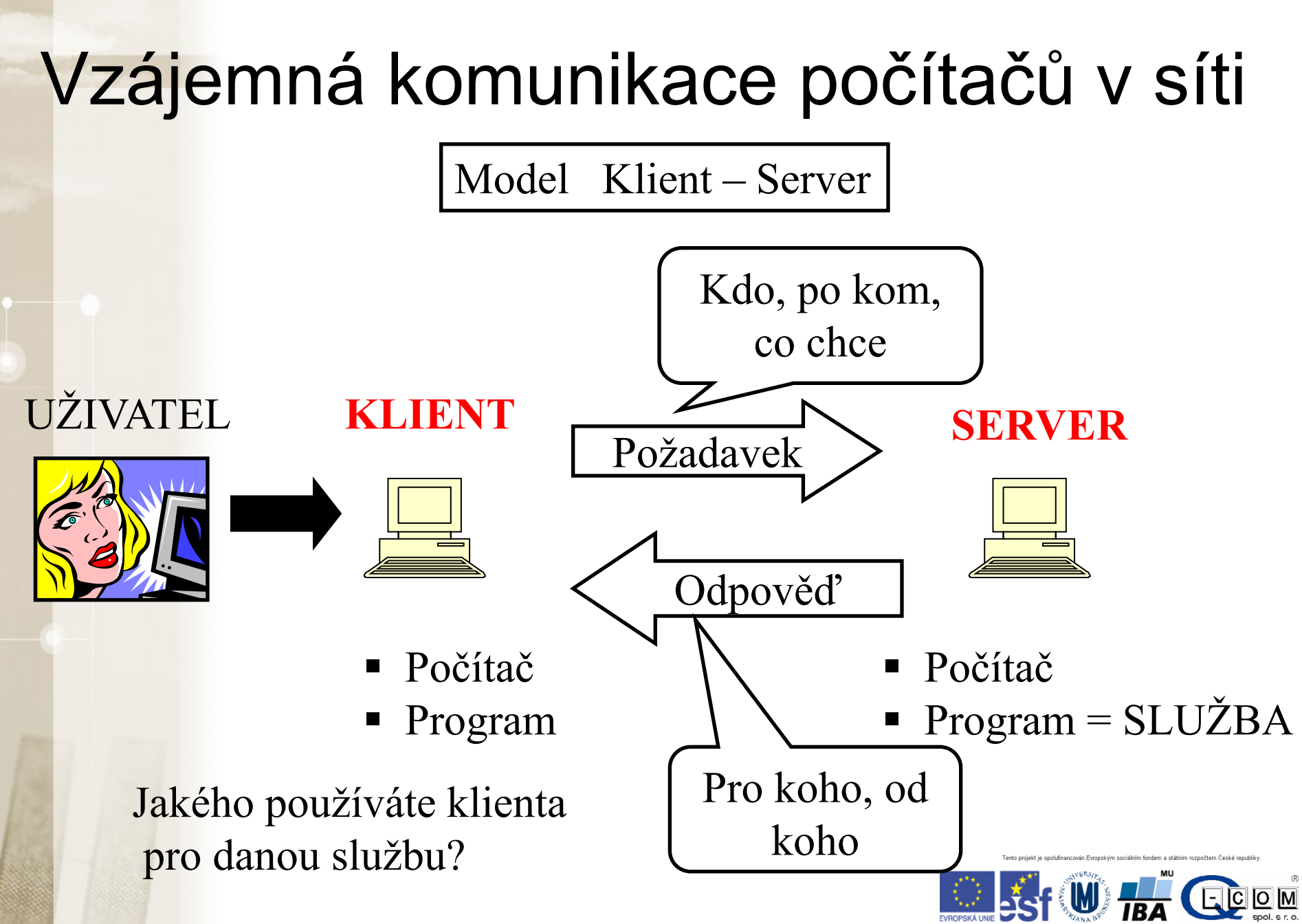

## Konfigurace připojení

- Automatické x manuální
- 
- 
- IP adresa brány (gateway) např.: 147.251.147.1
- **IP adresy DNS serverů např.: 147.251.26.1**

■ IP adresa 147.251.147.250 **masku sítě hapř.: 255.255.255.0** 

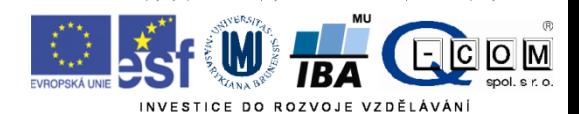

#### Služba DHCP

- Automatická konfigurace síťového připojení vašeho počítače v lokální síti
- DHCP protokol nastavuje veškeré parametry nutné pro připojení PC do sítě, zejména
	- IP adresa PC
	- masku sítě

•

- IP adresa brány (gateway)
- IP adresy DNS serverů
- Připojení počítače (síťové karty) může povolit/zakázat administrátor sítě

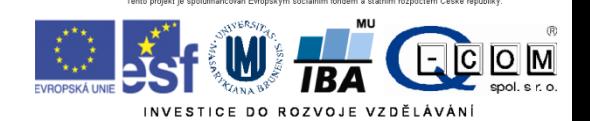

#### DNS služba

- Překlad internetových jmen na IP adresy
- Ne každá IP adresa má definováno internetové jméno
- Překlad realizují DNS servery, které udržují seznam známých internetových jmen a případně se dotazují dalších DNS serverů na neznámá jména
- Bez dostupnosti této služby nelze využívat internetová jména, pouze IP adresy

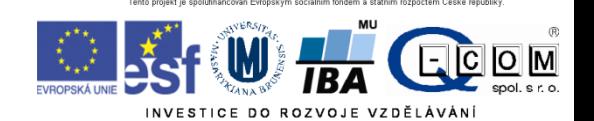

#### Ukázka konfigurace sítě ve Windows

- Konfigurace podle sítě
	- Manuální
		- Statické IP adresy
	- Automatická
		- DHCP server
		- Dynamické IP adresy
- cmd + ipconfig /all aktuální síťové nastavení

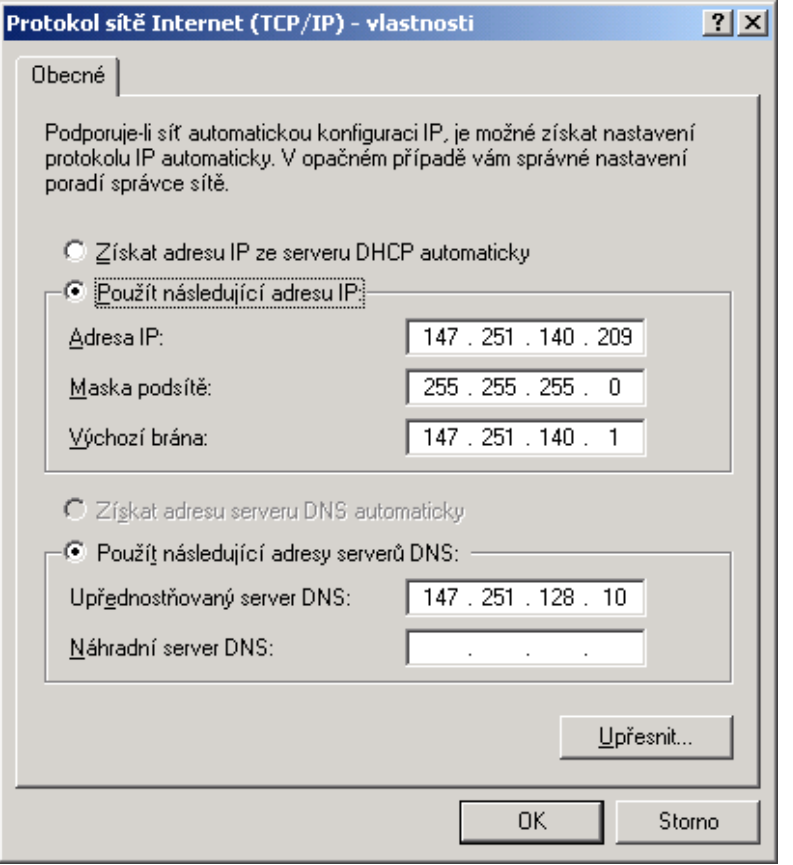

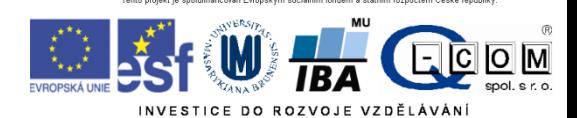

## Další síťové služby

- HTTP, FTP, SSH, POP3, IMAP, SMTP
- Typicky jeden server poskytuje více služeb
- Server je identifikován IP adresou (tel. číslo), služba svým číslem zvaným port (klapka)
- Kompletní adresa služby je IP adresa serveru + číslo portu
- Každá služba má definovaný standardní port, např. HTTP port č. 80

Zobrazení aktuálně využívaných služeb – cmd + netstat

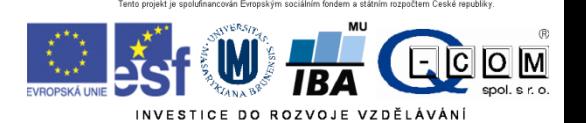

## Webové stránky HTTP(S)

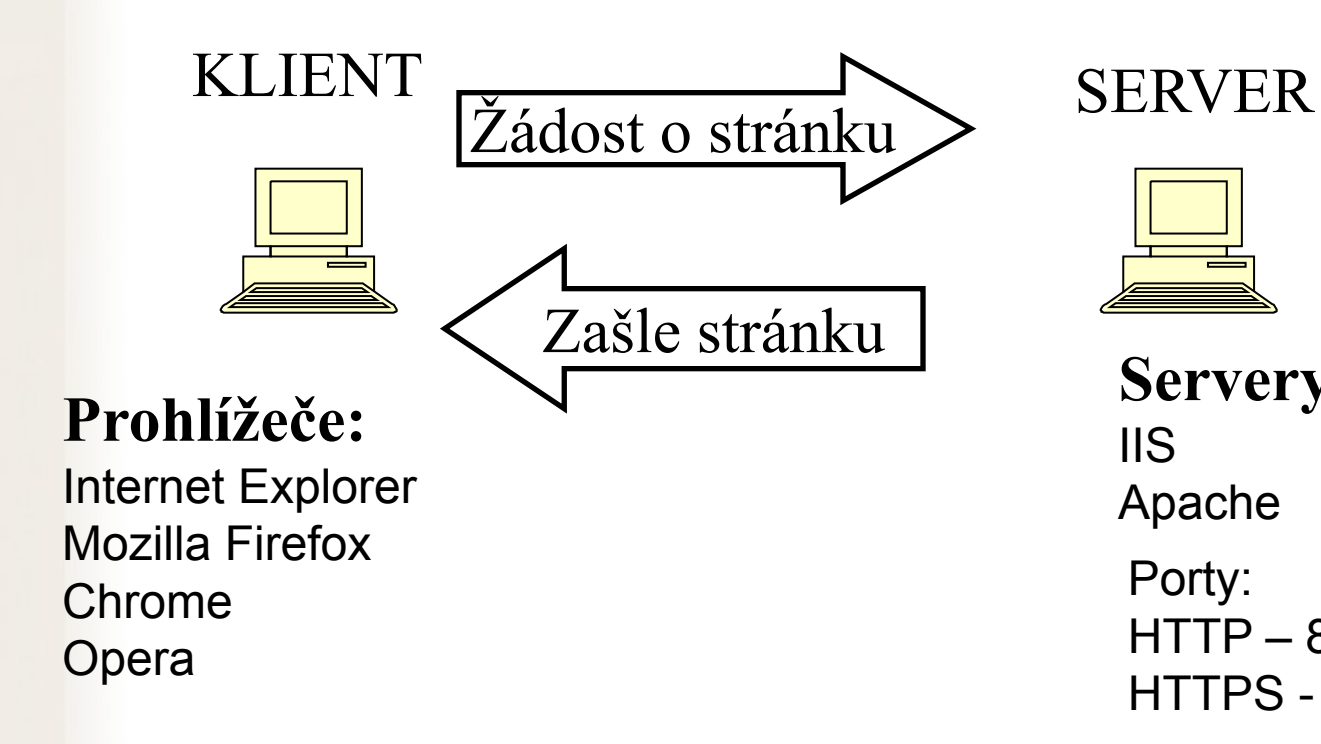

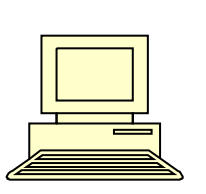

**Servery**: IIS Apache Porty:  $HTTP - 80$ HTTPS - 443

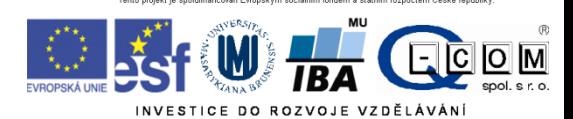

## HTTP x HTTPS

- Veškerá komunikace klienta se serverem je šifrována – data jsou během přenosu nečitelná
- HTTPS má vlastní port 443
- Server musí podporovat službu HTTPS

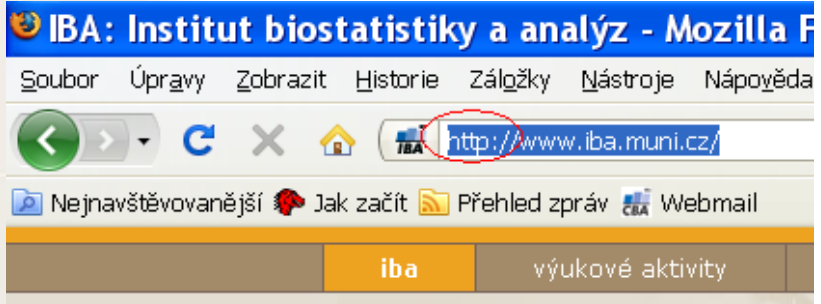

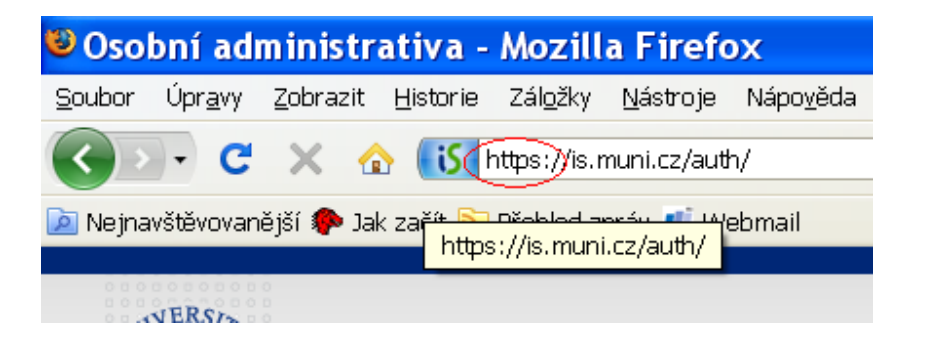

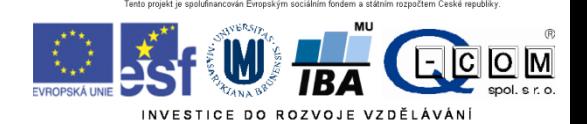

#### Služba FTP

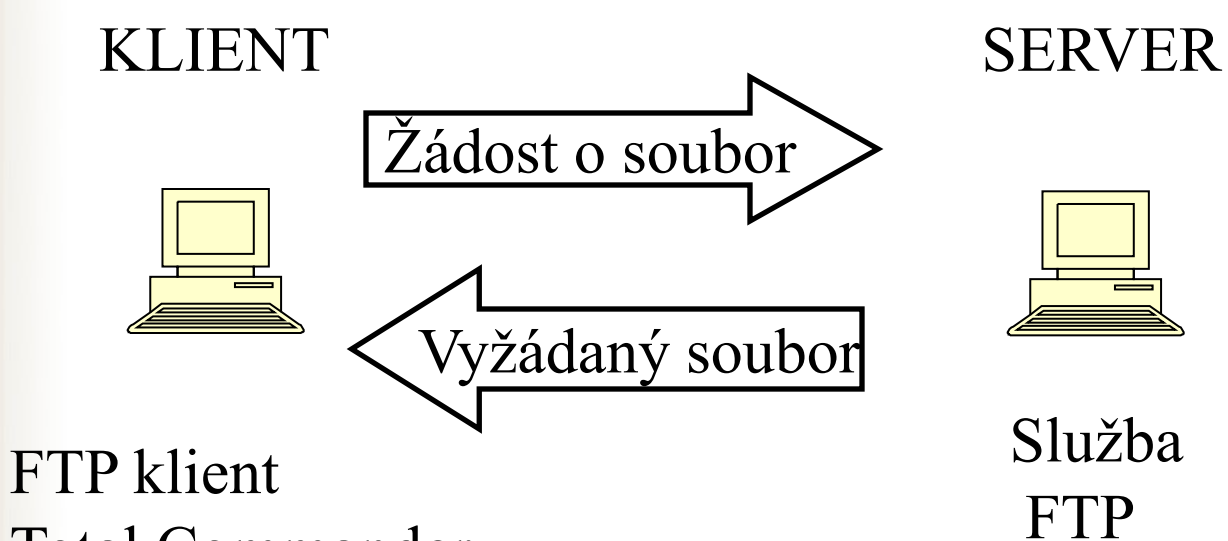

Total Commander Internet explorer

### Služba FTP 1

- Anonymní
- Pouze pro čtení
- Login , heslo
- Čtení i ukládání

#### Přenos souborů

Textově Binárně

 $.txt,.htm, ...$   $exe, zip, ...$ 

- Implicitně nešifrovaný přenos
- Aktivní x pasivní přenos, firewall
- **Alternativa pro sdílení souborů jsou webové úschovny**

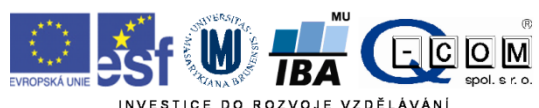

## Emailové služby

- E-mailová schránka = soubor(y) primárně ležící na poštovním serveru
- Poštovní servery spolu komunikují přeposílají maily
- E-mailové programy x e-mail přes webové rozhraní
- Služby pro čtení pošty
- Služba pro odesílání pošty

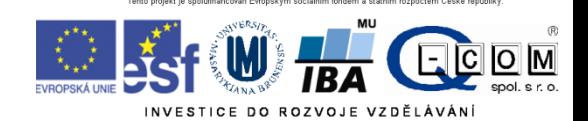

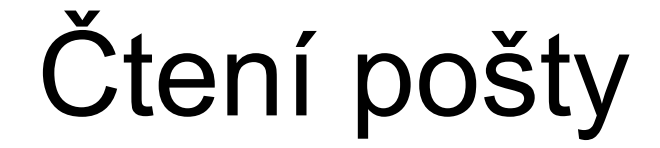

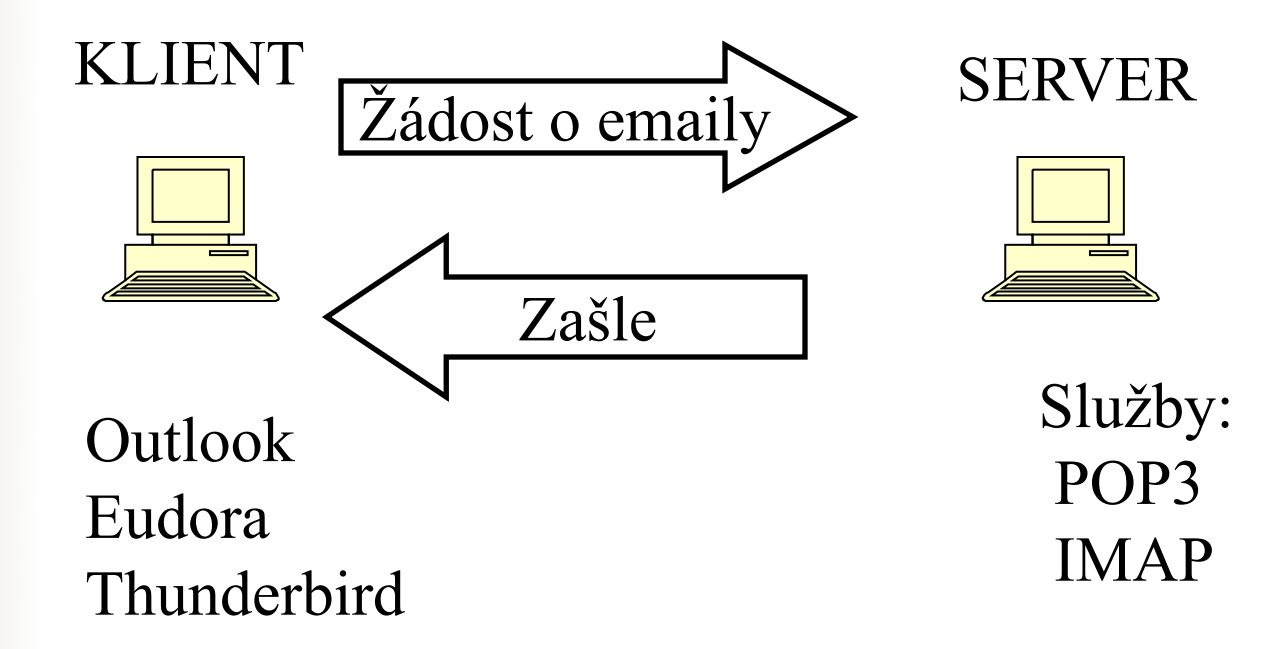

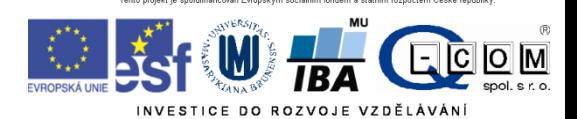

## Služby POP3 a IMAP

Zašle všechny nové emaily – celé Odstraní je ze serveru

Třídění emailů do složek na lokálním počítači

Vhodné pro off-line čtení

POP3 IMAP

Zašle pouze hlavičky emailů Obsah emailu zašle až na vyžádání

Všechny emailové složky na serveru

Vhodné při čtení pošty z více počítačů

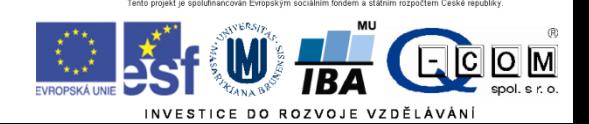

## Odesílání pošty služba SMTP

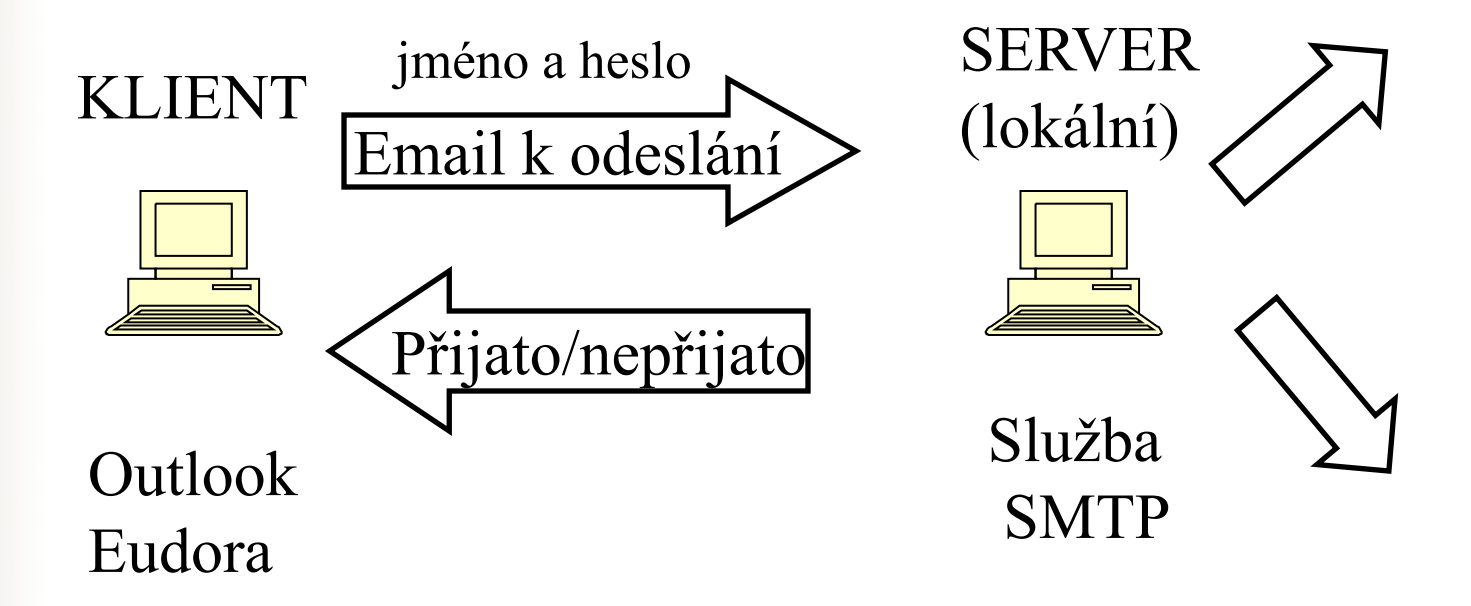

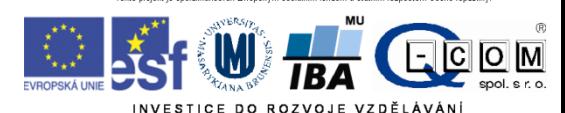

## Omezení při migraci PC • Kontrola IP adresy **SMTP** SÍŤ 1 Email lze odeslat

Email NELZE

odeslat

SÍŤ 2

Pouze počítače v lokální síti

- 
- Ochrana zdrojů proti spamu
- Problém s notebookem

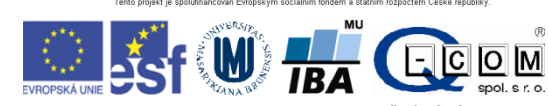

### Email přes webové rozhraní

Seznam.cz, centrum.cz, email.cz, hotmail, …

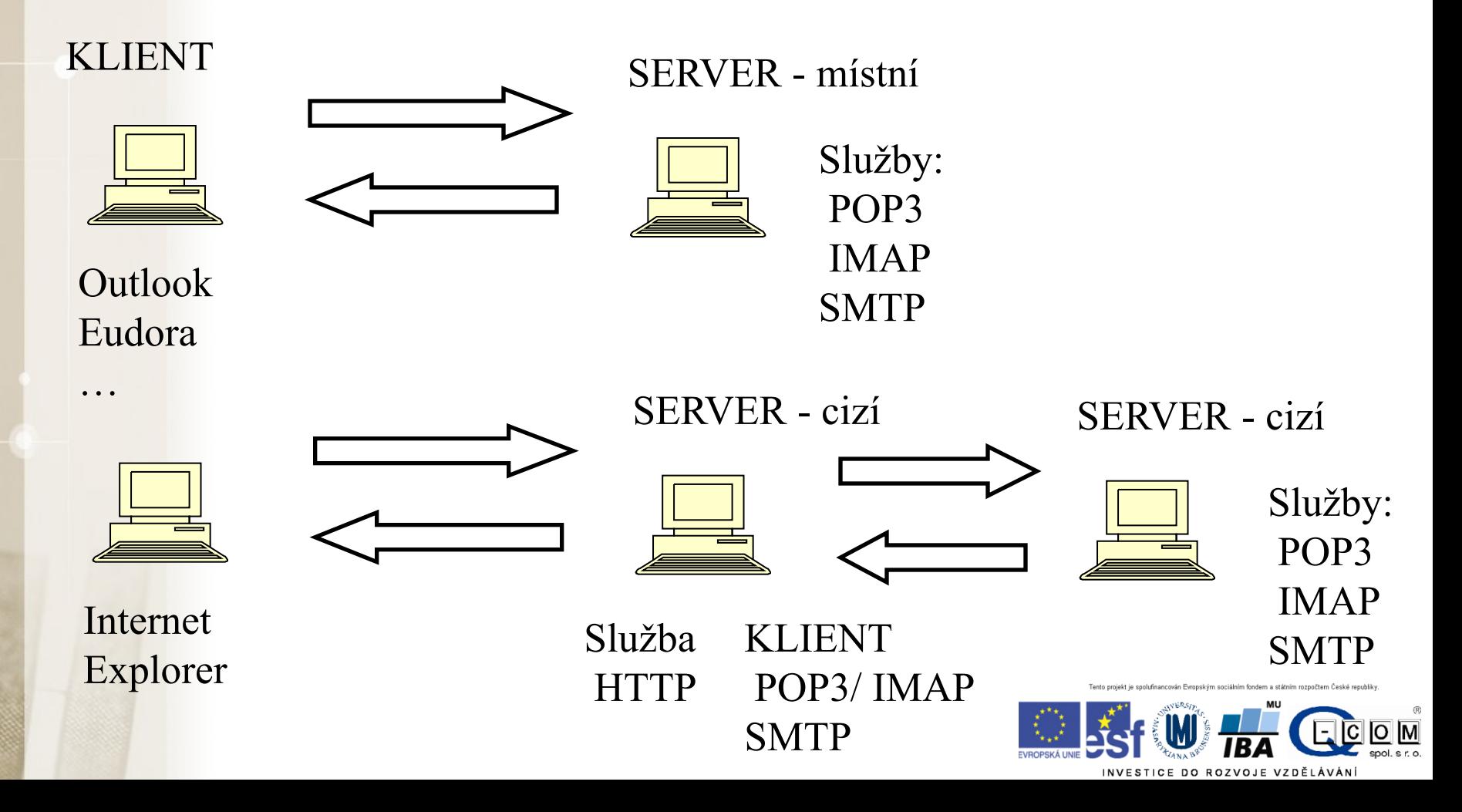

## Další služby

- Telnet, ssh, vzdálená plocha
	- Přímý přístup na vzdálený server
- SFTP, FTPS
	- Zabezpečený (šifrovaný) přenos souborů
	- Klient WINSCP
- RSS služba
	- Čtení novinek z publikačních serverů
	- (*RSS feed*, též RSS kanál, *RSS channel*)
	- RSS čtečka
		- modul pro Thunderbird, Firefox
		- Aplikace Ziepod
	- Podcasting multimediální obsah
		- Český rozhlas rádio na přání www.rozhlas.cz/naprani
		- www.eslpod.com

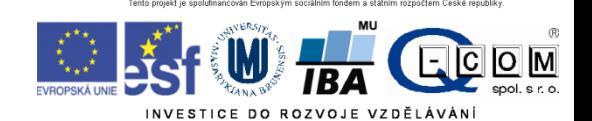

#### Proxy server

- Zprostředkovatel komunikace mezi klientem a serverem
- Ochrana lokální sítě
- Vyrovnávací paměť zlepšení rychlosti odezvy

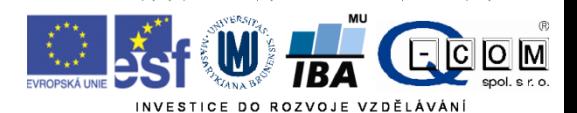

#### Proxy server 1

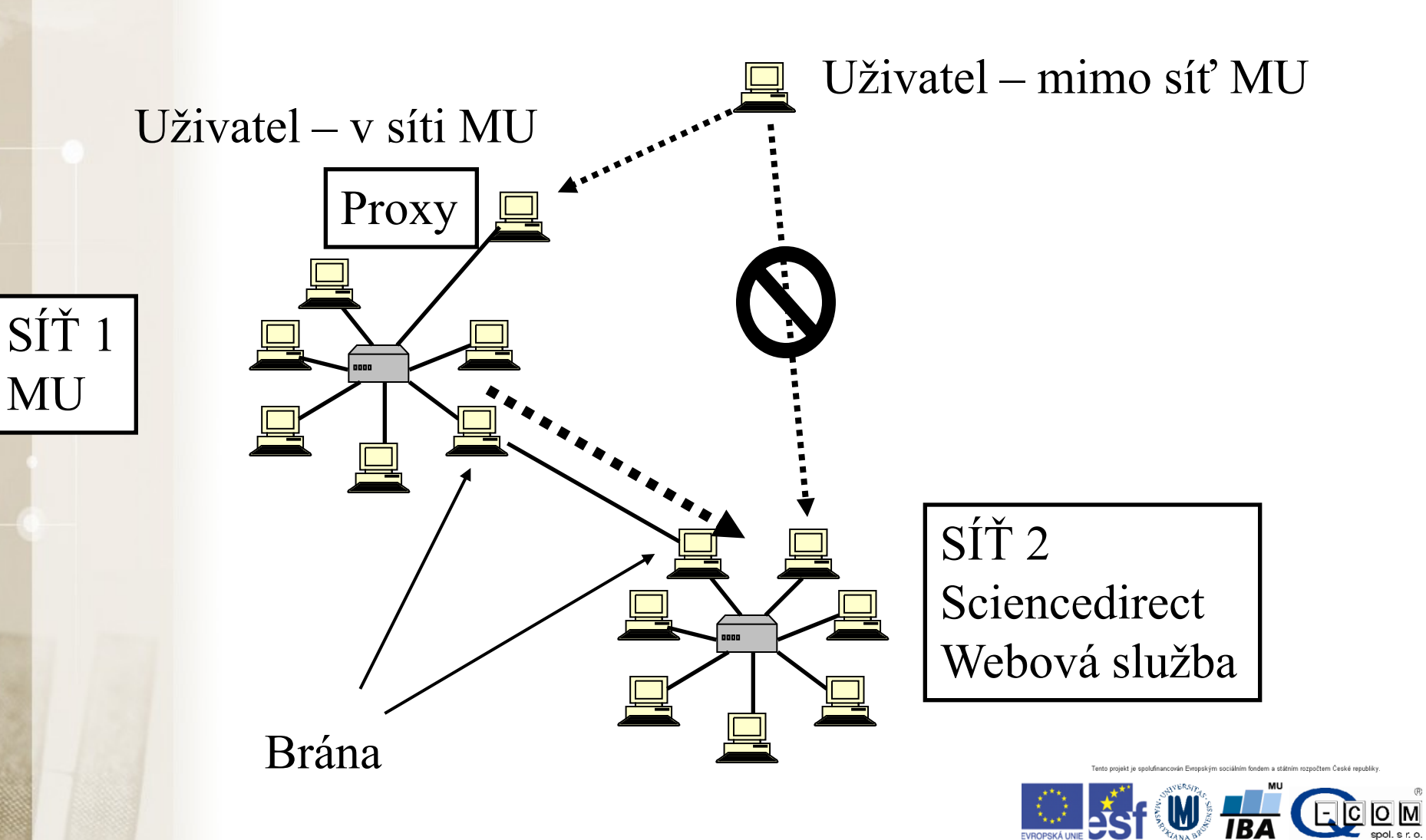

#### Proxy server 2

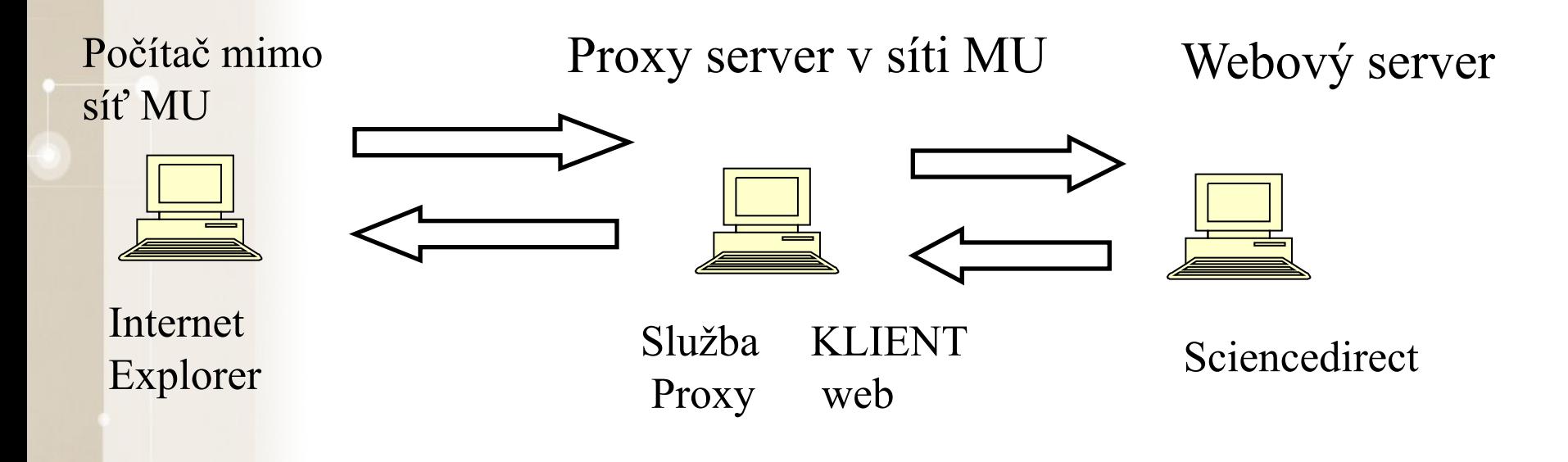

#### Podrobný popis služby proxy MU http://library.muni.cz/ezdroje/proxy.php

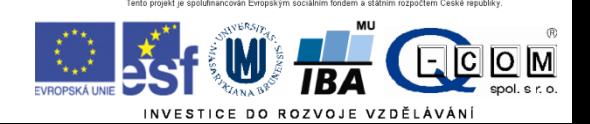

## VPN

- Služba simuluje připojení vzdáleného počítače do lokální sítě
- "Tunel" do vzdálené sítě
- Vzdálenému počítači je přidělena lokální IP adresa
- Vzdálené PC se pak stává "téměř" plnohodnotnou součástí vnitřní sítě
- https://vpn.muni.cz/

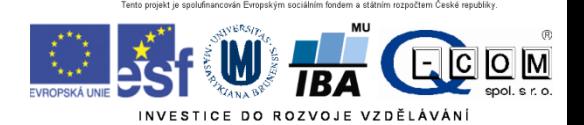

## Bezpečnostní zásady při práci s PC

#### Rizika při práci v počítačové síti

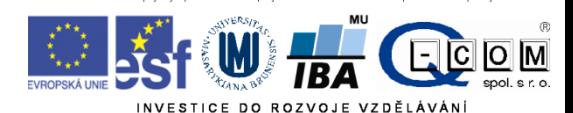

#### Úvod – co nám hrozí?

#### Útok hackera

- Automatizovaný a plošný (e-mail, www, IM, sociální sítě)
	- Cílem hackera je ovládnout váš PC, získat z něj citlivé údaje (čísla kreditních karet, hesla…), odcizit hotovost z účtu nebo jej použít k dalším útokům
- Cílený přímo na Vás
	- Cílem může být získání citlivých firemních dat (konkurenční boj, diskreditace)

#### Možné následky útoku:

- Přímá finanční ztráta (odcizení peněz z účtu přes kreditní kartu)
	- Správné nastavení limitů na kartě
- Policejní stíhání (obvinění z použití PC k nelegálním aktivitám)
- Problémy v zaměstnání
- Vydírání a diskreditace (zveřejnění citlivých informací, fotografií, e-mailů…)
- Odcizení výpočetního výkonu (zpomalení PC) za účelem výdělku (Bitcoin)
- Ztráta dat
- V případě selhání hardware, ztráty nebo odcizení PC, zavirování Následky ztráty dat jsou individuální, záleží na povaze dat.

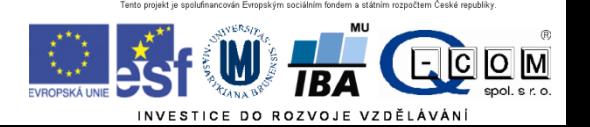

#### Úvod – jak se bránit?

- PC jako pracovní nástroj: je nutné dodržovat bezpečnostní pravidla jako s každým jiným nástrojem, zejména v těchto oblastech:
	- Práce s emailem a přílohami
	- Instant messaging (Skype, ICQ, Jabber…)
	- Sociální sítě (Facebook, Google+, LinkedIn, Twitter…)
- Je třeba **rozumět hlášením operačního systému** a dalších programů, které vyžadují uživatelskou akci a adekvátně reagovat
- Je třeba udržovat OS, antivir a všechny používané aplikace aktualizované
- Data jsou často důležitější než samotný hardware je důležité **zálohovat**:
	- Vím, co se z mého PC zálohuje, kam a v jakých intervalech?
	- Umím si zkontrolovat, zda zálohování funguje?
	- Umím si zálohovaná data v případě potřeby obnovit?
- Přístupové údaje k různým službám jaká mám kde hesla? Kam je ukládám?
- Správně zabezpečená WiFi síť

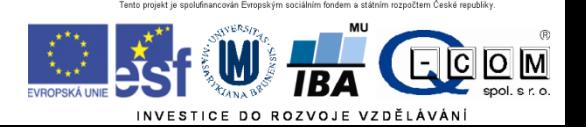

#### Bezpečnost E-mailu

- Hrozby:
	- SPAM nevyžádané zprávy posílané za účelem:
		- Rozesílání reklamy
		- Sběru aktivních emailových adres
		- Distribuce škodlivého kódu
		- Vylákání peněz
	- Phishing nevyžádaná zpráva, hromadně rozesílaná za účelem:
		- Vylákání přístupových údajů k různým službám
		- Vylákání soukromých informací
	- Spear Phishing nevyžádaná zpráva cílená a upravená pro konkrétního uživatele
		- Převážně na objednávku
		- Cílem bývá zavlečení škodlivého kódu do vnitřní sítě organizace za účelem získání přístupu k citlivým firemním datům
		- Jde o velmi zákeřný útok, na který se mohou nachytat i zkušení uživatelé

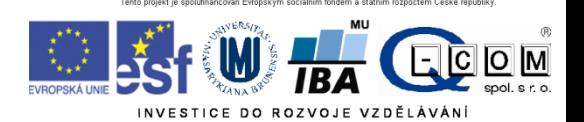

#### Bezpečnost E-mailu

#### Pravidla:

- Neklikat na odkazy v neznámých zprávách (nebezpečí podvržení adresy, nasměrování na stránku se škodlivým kódem)
- Neotvírat přílohy v neznámých a podezřelých zprávách
- Nikam neposílat loginy a hesla, čísla kreditních karet
- Všímat si podezřelých rysů ve zprávách (strojově přeložený text, odkazy vedou jinam než jejich popis, zprávy předstírající že pocházejí od masově používaných služeb (Facebook, banky atd…), podezřelá adresa odesílatele
- Neignorovat případná varování antivirových programů
- Nenechat se zastrašit (Pokud nenainstalujete software X.Y., váš počítač bude ohrožen…)

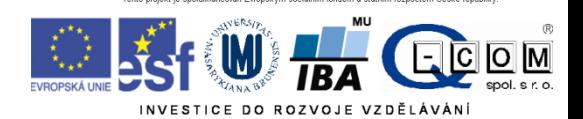

#### Instant Messaging (Skype, Jabber, ICQ)

- Hrozby ve zprávách: jsou podobné hrozbám E-mailovým
	- IM SPAM nevyžádané zprávy posílané za účelem:
		- Rozesílání reklamy
		- Sběru aktivních emailových adres
		- Distribuce škodlivého kódu
		- Vylákání peněz
	- Phishing nevyžádaná zpráva, hromadně rozesílaná za účelem:
		- Vylákání přístupových údajů k různým službám
		- Vylákání soukromých informací
	- Spear Phishing nevyžádaná zpráva cílená na konkrétního uživatele
		- Převážně na objednávku
		- Cílem bývá zavlečení škodlivého kódu do vnitřní sítě organizace za účelem získání přístupu k citlivým firemním datům
- Hrozby pramenící z neaktualizovaného IM klienta
	- Neaktualizovaný IM klient může být zneužit k instalaci škodlivého kódu do PC bez vědomí uživatele
- Pravidla:
	- Neklikat na odkazy ve zprávách od neznámých osob (nebezpečí nasměrování na stránku se škodlivým kódem
	- Neotvírat soubory od neznámých osob
	- Nikam nezadávat ani neposílat loginy a hesla, čísla kreditních karet
	- Všímat si podezřelých zpráv od známých osob v kontaktech mohou mít zavirovaný počítač a zprávu odesílá virus
	- Neignorovat případná varování antivirových programů
	- Nenechat se zastrašit (Pokud nenainstalujete software X.Y., váš počítač bude ohrožen…)
	- **Zabezpečit pravidelnou aktualizaci používaného klienta na poslední verzi**

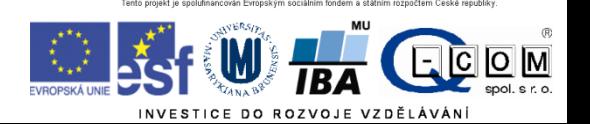

#### Sociální sítě

- **Facebook** zneužíván pro šíření spamu, hoaxů, škodlivého kódu
	- Nebezpečná je důvěra v přátele: kliknu na cokoli, co postne někdo z mých přátel
	- Obtížná orientace v prostředí, které se často mění pasti na neznalé uživatele
	- Clickjacking kombinace sociálního inženýrství a tlačítek To se mi líbí
		- Příklad: Klikněte postupně na všechna tlačítka To se mi líbí pro zobrazení videa apod.
		- Na konci často pouze webová stránka se škodlivým kódem, stránka tahající z lidí peníze nebo zvyšující si uměle návštěvnost
- **Google+**  platí obdobná pravidla jako pro Facebook, zatím méně rozšířené
- **Twitter**  šíření adres stránek obsahujících škodlivý kód

**Základní pravidlo – neklikat na cokoli, přemýšlet. I počítače vašich přátel mohou být napadeny škodlivým kódem, který na jejich FB profilu posílá příspěvky…**

**Na sociální sítě přistupujeme většinou přes internetový prohlížeč – tedy platí zásady zabezpečení prohlížeče (viz. dále)**

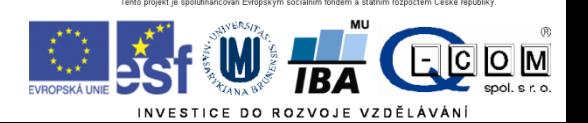

#### Antivirus a antispyware

Pokud nepoužíváme nějaký **placený antivirový program**, je vhodné použít **zdarma dostupné antivirové produkty.**

Pro domácí nekomerční použití jsou to například

- **Microsoft Security Essentials**  produkt Microsoftu, distribuovaný přes Microsoft Update. Nenáročný, dostačující, v češtině
- **Avast Free Antivirus**  produkt české firmy AVAST Software, velmi oblíbený, automatické aktualizace, mírně náročnější na systémové zdroje, nutná obnova bezplatné registrace po 1 roce
- **AVG Antivirus FREE**  další český produkt, také vhodný pro běžné použití
- **Panda Cloud Antivirus FREE**  antivir pracující na cloudové bázi, menší zátěž PC
- **Comodo Antivirus**  základní ochrana od firmy Comodo

Antiviry si většinou automaticky aktualizují své virové databáze, je třeba nechat tuto funkci povolenou!

**Antispyware** – software na odstranění a blokování spyware (programy, které odesílají data o uživateli třetí straně bez jeho vědomí)

- **Spybot Search & Destroy** zdarma pro nekomerční účely, český překlad
- **Spyware Terminator** zdarma i pro komerční účely, český překlad
- **Ad Aware SE Personal Edition** zdarma pro nekomerční účely
- **Windows Defender** standardní součást Windows Vista a vyšších verzí

Antispyware není většinou nutné používat stále, ale je vhodné občas nějaký nainstalovat a nechat proskenovat počítač.

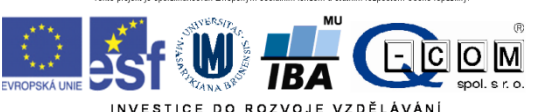

#### Přístupová hesla

Běžně využíváme mnoho různých internetových služeb – máme mnoho přístupových údajů

- Nebezpečné tendence všude používat stejné a jednoduché heslo
- Známé služby čelí častým útokům hackerů s cílem ukrást přístupové údaje uživatelů (často úspěšně)
- Pokud mám všude stejný login a heslo, hacker najednou získá přístup do všech mých účtů!
- Zásady:
	- do důležitých služeb (přístupy do banky atd.) používat **unikátní přístupové údaje**
	- Jako přístupové údaje jsou často vyžadovány e-mail a heslo. **Nikdy nezadávat stejné heslo, jako máme do emailu!!** Při vyzrazení těchto údajů hackeři začnou využívat váš email k šíření spamu a virů, hrozí zablokování účtu.
	- Pokud máme hesel mnoho, zvážit použití **softwarového správce hesel**

**Správce hesel** – užitečný pomocník pro bezpečnou práci s hesly

Je třeba si pamatovat pouze jedno hlavní heslo, ostatní hesla jsou bezpečně a přehledně uloženy v programu.

Mezi nejznámější software této kategorie patří:

- **KeePass Password Safe** přehledný správce hesel, zdarma i pro komerční použití, existuje i verze pro mobilní telefony
- **LastPass** doplněk pro internetové prohlížeče, předvyplní internetové formuláře, generuje hesla
- **Password Agent**  umí uchovat hesla a další informace, možnost instalace na USB klíčenku

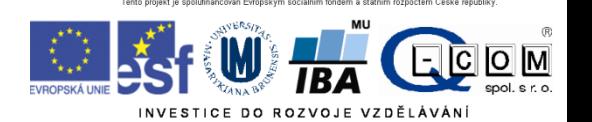

## Šifrování

• Změna podoby (zakódování) textu a dat do formy, která je bez znalosti dešifrovacího klíče (hesla) nečitelná

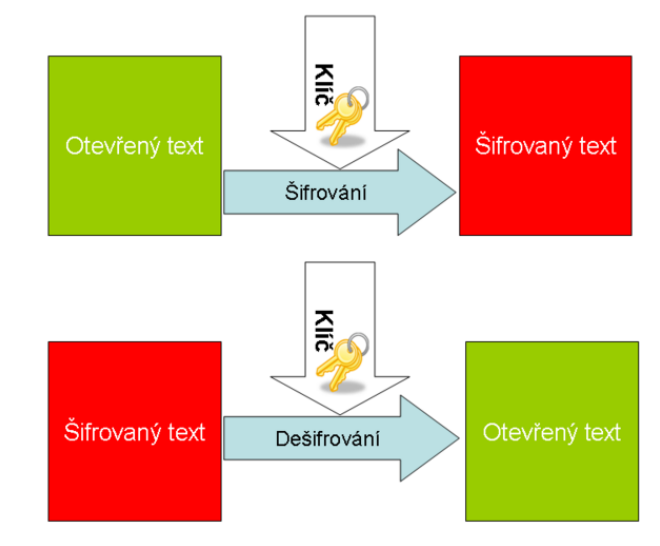

- Lze šifrovat např.
	- Dokumenty (7zip, winrar symetricky)
	- Emaily (podpora emailových klientů, veřejný klíč adresáta)
	- Síťovou komunikaci (https, sftp, imaps, ssh)
	- Disky (truecrypt, realcrypt)
- Utajení obsahu komunikace a dokumentů
- S/MIME, Pretty Good Privacy [\(http://home.eunet.cz/furt/pgp/\)](http://home.eunet.cz/furt/pgp/)
- Výpočetně náročné

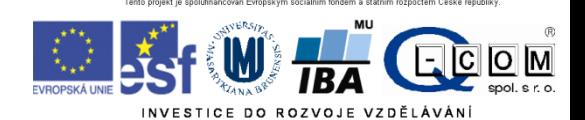

## Typy šifrování

- Symetrické šifrování
	- Jednodušší podoba, pro šifrování i dešifrování je použit jediný klíč - heslo
- Asymetrické šifrování
	- Klíč má dvě části, **soukromou** a **veřejnou**
		- Pokud mi chce někdo zaslat šifrované informace, zašifruje je pomocí mé známé veřejné části klíče.
		- Jediný, kdo dokáže tato data dešifrovat je vlastník privátní části klíče, tedy já

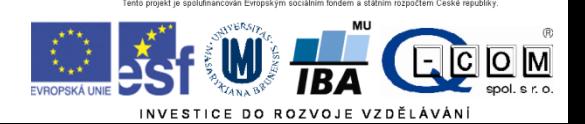

## Elektronický podpis

- **Jedná se o asymetrický klíč, má tedy privátní a veřejnou část**
- Pokud chci nějaký text digitálně podepsat, stačí pro podepsání použít privátní část klíče (provede emailový klient)
- Každý, kdo zná veřejnou část mého klíče (je odesílána automaticky s podepsaným emailem) pak může mnou digitálně podepsaný text
	- Přečíst
	- Ověřit, zda jsem odesílatelem
	- Ověřit, zda nebyl text někým neoprávněně pozměněn
- Podepsaný email není šifrovaný!!
- Pokud chceme někomu poslat zašifrovaný email, musíme jej zašifrovat **jeho** veřejným klíčem, který musíme mít předem k dispozici (uložený v emailovém klientovi)
	- Nemusíte nic "počítat" nebo si pamatovat, provede emailový klient nebo jiná aplikace (pdf reader)

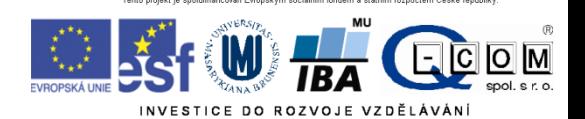

## Digitální certifikát

- Fyzicky = počítačový soubor , který obdržíte spolu s elektronickým podpisem a můžete importovat do počítačových programů (emailový klient, internetový prohlížeč)
- Elektronická vizitka uživatele nebo počítače slouží k ověření totožnosti, k šifrovanému přenosu dat – pro bezpečnou komunikaci
- Vydává certifikační autorita (případně i místní řešení)
- Omezená platnost certifikátu
- Obsahuje
	- Hlavička
	- Údaje o subjektu (uživatel, server)
		- Jméno
		- E-mailová adresa
		- Další identifikační údaje
		- Veřejný šifrovací klíč (serveru, uživatele)
	- Veřejný klíč certifikační autority
	- Podpis certifikační autority (hash veřejného klíče subjektu)
	- Veřejný klíč subjektu

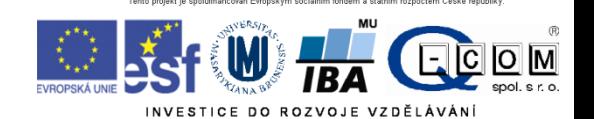

#### Digitální certifikát – jak získat prakticky

- Vydávají tzv. certifikační autority (např. Česká pošta)
	- Přihlášení do webové (případně stažení off-line) aplikace
	- Vlastnoruční vygenerování a uložení páru klíčů s heslem
	- Vyplnění žádosti
	- Návštěva pobočky s žádostí, ověření údajů
	- Zařazení veřejné části klíče certifikační autoritou do seznamu ověřených klíčů
	- Obdržení podepsaného certifikátu s veřejným klíčem a identifikací
	- http://www.linuxexpres.cz/praxe/elektronicky-podpis-za-par-minut
- Lze snadno integrovat do používaných emailových aplikací ve formě certifikátu = zaručený digitální (elektronický) podpis
- Na MU lze získat osobní digitální certifikát pro uživatele zdarma na adrese http://pki.cesnet.cz/cs/tcs-personal.html

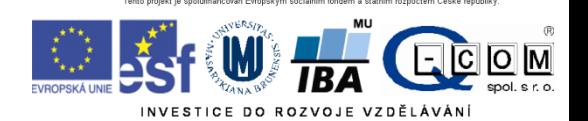

#### Kde lze použít elektronický podpis

- při podání přehledu o příjmech a výdajích OSVČ
- u přihlášky a odhlášky k nemocenskému pojištění
- u přiznání k DPH
- při elektronické komunikaci se státní správou
- při elektronické komunikaci s krajskými a městskými úřady
- při elektronické komunikaci se zdravotními pojišťovnami
- při žádosti o sociální dávky
- při podávání žádostí o dotace EU
- při použití datové schránky
- při podepisování faktur
- jako elektronický podpis PDF dokumentů

Při komunikaci se státními institucemi je nutné používat certifikáty vydané Českou poštou (tzv. zaručený elektronický podpis)

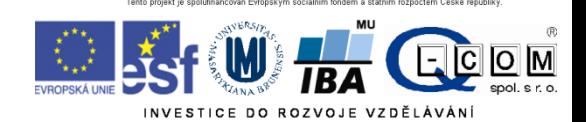

Zdroj: cs.wikipedia.org

#### Šifrovaný email

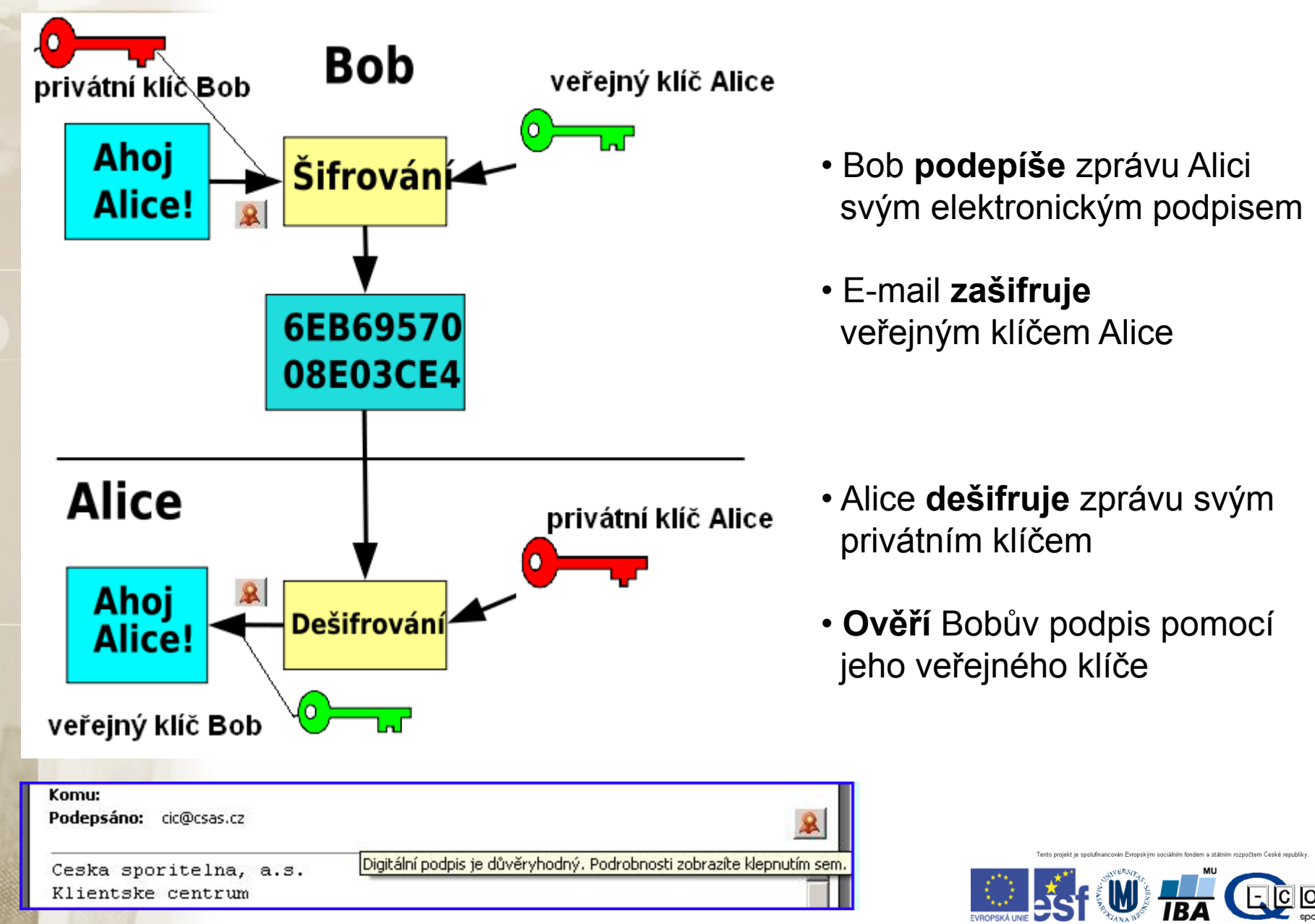

### Další odkazy

- Kniha **Báječný svět elektronického podpisu (zdarma)** <http://knihy.nic.cz/> (pdf)
- http://www.businessinfo.cz/cz/clanek/ittelekomunikace/elektronicky-podpis-a-jehovyuziti/1000473/2984/
- http://www.linuxexpres.cz/praxe/elektronicky-podpis-zapar-minut

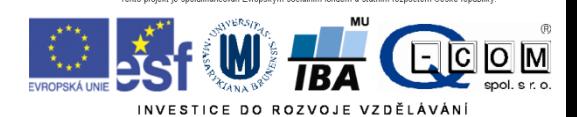

### Zabezpečení domácí Wi-Fi sítě

Neponechávat AP ve výchozím nastavení od výrobce!! Nastavit admin. heslo a zvolit vhodné zabezpečení:

Existující formy zabezpečení domácích AP (Access point, bezdrátový router):

- Otevřená síť (bez zabezpečení) (nepoužívat ani omylem, kom. není šifrována)
- Šifrování WEP (zastaralé, dávno prolomeno)
- **Šifrování WPA-PSK nebo WPA2-PSK**
- Šifrování WPA(2) Enterprise (Eduroam, podnikové)

V domácích podmínkách preferujeme zabezpečení **WPA2-PSK** v kombinaci se šifrováním **AES** (někdy označováno jako CCMP)

- nabízí rozumnou míru bezpečnosti
- je nutné zvolit **kvalitní PSK** ( rozumně dlouhé a složité heslo )
	- doporučuje se **alespoň 13 znaků**
	- kombinace písmen a číslic
	- nepoužívat známá hesla (existují seznamy nejpoužívanějších hesel)

• **vypnout WPS (QSS)** (WiFi Protected Setup) na AP (prolomeno v prosinci 2011)

#### **Nekvalitně zabezpečený AP vystavuje nebezpečí vás!!**

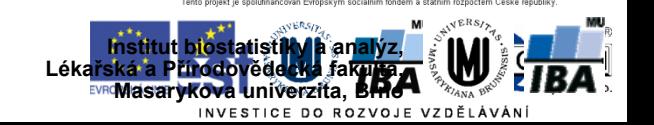

zdroj: www.dsl.cz

### Co příště

- Praktická část
- login/heslo do is.muni.cz
- Podmínka zápočtu
	- Registrace v IS.muni.cz
	- Účast na teoretické části
	- Účast na praktické části nebo odpověď na praktický test

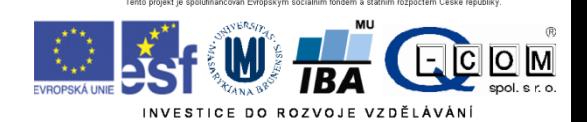

## Druhý den

- Testové úkoly
- Netstat
- Nastavení přesměrování emailu v IS
- http://www.lupa.cz/clanky/pouzivate-internetove-uschovny/
- Nastavení sítě ve Windows
- Nastavení updates, firewall Windows
- Nastavení proxy serveru
- Nastavení VPN stránka informatiků analogie proxy
- Práce s Ad-aware, způsoby detekce viru

http://www.cdma.cz/pic/pokryti\_cdma.gif http://www.cz.o2.com/osobni/cz/pece\_a\_podpora/podpora\_a\_servis/mapy\_pokryti.html http://t-mobile.cz/Web/Residential/TarifySluzby/MapaPokrytiCR.aspx

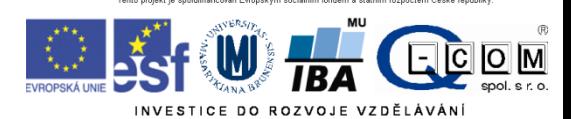

## Test

- IP adresa vašeho počítače
- Fyzická adresa (MAC) vašeho síťového zařízení
- IP adresa vámi používaného DNS
- Změřit aktuální skutečnou rychlost připojení pomocí vybrané služby
- Rychlost odezvy serveru www.seznam.cz
- Obsah readme souboru z ftp serveru [ftp://ftp.muni.cz/pub/tex/local/cstex/chyb](ftp://ftp.muni.cz/pub/tex/local/cstex/chyby.txt) [y.txt](ftp://ftp.muni.cz/pub/tex/local/cstex/chyby.txt)
- Odeslání na adresu klimes@iba.muni.cz, předmět UPS TEST

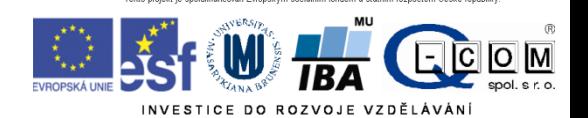

#### Přihlášení

- Účet Student
- Heslo student123

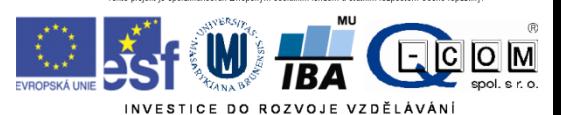